# Die TEXnische Komödie nische Komöd

# DANTE Deutschsprachige Anwendervereinigung TEX e.V.

16. Jahrgang Heft 4/2004 Februar 2005

4/2004

# Impressum

"Die TEXnische Komödie" ist die Mitgliedszeitschrift von DANTE e.V. Der Bezugspreis ist im Mitgliedsbeitrag enthalten. Namentlich gekennzeichnete Beiträge geben die Meinung der Schreibenden wieder. Reproduktion oder Nutzung der erschienenen Beiträge durch konventionelle, elektronische oder beliebige andere Verfahren ist nur im nicht-kommerziellen Rahmen gestattet. Verwendungen in größerem Umfang bitte zur Information bei DANTE e.V. melden.

Beiträge sollten in Standard-LATEX-Quellcode unter Verwendung der Dokumentenklasse dtk erstellt und an untenstehende Anschrift geschickt werden (entweder per E-Mail oder auf Diskette). Sind spezielle Makros, LATEX-Pakete oder Schriften dafür nötig, so müssen auch diese mitgeliefert werden. Außerdem müssen sie auf Anfrage Interessierten zugänglich gemacht werden.

Diese Ausgabe wurde mit Hilfe folgender Programme erstellt: pdfTeX 3.14159- 1.00b-pretest-20020211 (Web2C 7.3.7x), LaTeX2e (2001/06/01), Acrobat Reader 5.0.8 und xdvi(k) 22.40k für die Bildschirmdarstellung. Als Standard-Schriften kamen die Type-1-Fonts Latin-Modern zum Einsatz.

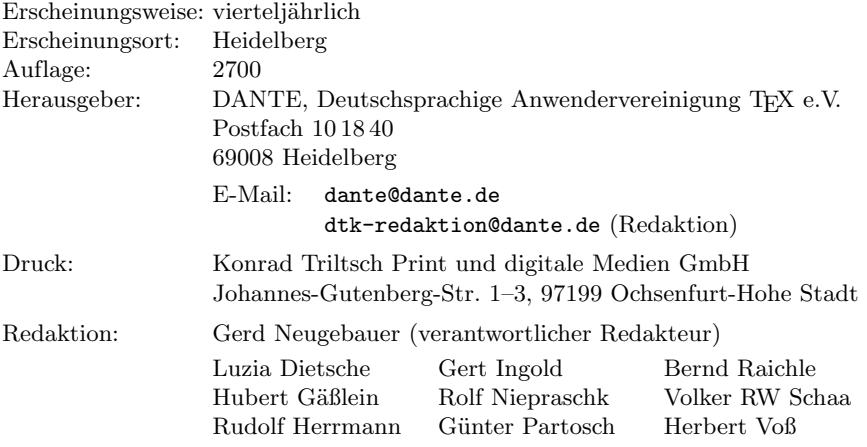

Redaktionsschluss für Heft 1/2005: 1. Februar 2005 ISSN 1434-5897

*Die TEXnische Komödie 4/2004*

# Editorial

Liebe Leserinnen und Leser,

ich habe so einiges Gutes aus der TEX- und Open-Source-Welt erhalten. Durch meine Tätigkeit als verantwortlicher Redakteur für "Die TEXnische Komödie" wollte und konnte ich etwas davon zurückgeben. Seit 1995 bin ich in der Redaktion tätig. Damals hatte Luzia Dietsche zur Mitarbeit aufgerufen, um die Arbeit auf mehr und neue Schultern zu verteilen. Und so wurde ich – zusammen mit anderen – Mitglied der Redaktion. Auch in meiner Zeit als verantwortlicher Redakteur sind immer wieder neue und hilfreiche Schultern aufgetaucht, sodass wir gemeinsam die "Last" tragen konnten. Ich möchte mich hier bei allen bedanken, die mit mir zusammen für viele schöne Hefte unserer Vereinszeitschrift gesorgt haben. Es hat mir sehr viel Spass gemacht.

Immer wieder einmal war es eine Herausforderung, ein Heft zu erstellen. Einmal waren es besondere Schriften, die integriert werden mussten. Einmal waren es Pakete, die einfach nicht zusammenpassen wollten. Und fast jedes Mal war es eine Herausforderung, auf eine durch vier teilbare Seitenzahl zu kommen, damit nicht einige Seiten leer bleiben müssen. Aber trotz, oder vielleicht gerade wegen dieser Herausforderungen hat es Spass gemacht, am Ende eine neue, schöne Ausgabe in Händen zu halten.

Immer wieder habe ich in dem Editorial dazu aufgerufen, neue Beiträge für "Die TEXnische Komödie" einzureichen. Das war sozusagen hier das Dauerthema. Manchmal waren so viele Beiträge vorhanden, dass wir etwas nicht gleich in das nächste Heft aufnehmen konnten und schon Material für das nächste hatten. Und manchmal habe ich angefangen, ein Heft zusammenzustellen, ohne dass mehr als zwanzig bis dreißig Seiten zusammengekommen wären. Und dann kamen auf einmal doch noch ausreichend Beiträge um wieder einmal ein gutes Heft machen zu können. An dieser Stelle möchte ich mich bei allen Autoren bedanken, die durch ihre Beiträge dazu beigetragen haben.

In den vergangen Jahren wurde rund um "Die TEXnische Komödie" viel erreicht: Es wurde eine LATEX-Dokumentenklasse mit einem eigenen Layout eingeführt und immer einmal wieder verbessert. Wer erinnert sich eigentlich noch an das Layout davor? Die Druckerei wurde früher mit vielen Post-Script-Dateien versorgt – jeweils vier Seiten pro Datei – und heute ist es im Wesentlichen eine große PDF-Datei. Es gibt die BIBTEX-Datei mit allen Beiträgen auf CTAN. Es gibt die Web-Seiten. Und gleichzeitig bleibt auch immer noch viel zu tun. Als Beispiel möchte ich hier nur die Aufarbeitung der alten Beiträge als PDF-Dateien zur Bereitstellung im Web nennen, für die noch Freiwillige gesucht werden.

Immer schon war die Zeit, die ich der TEX-Welt widmen konnte, begrenzt. Als ich die Aufgabe als verantwortlicher Redakteur übernommen habe, hat sich das so ausgewirkt, dass ich nicht mehr so viele Artikel selbst schreiben konnte, wie davor. In der letzten Zeit konnte ich nicht so viel Zeit für "Die T<sub>E</sub>Xnische Komödie" abzweigen, wie ich mir das gewünscht hätte. Nicht zuletzt rührt das daher, dass ich angefangen habe, mich intensiver für  $\varepsilon_X$ TFX zu engagieren. So gebe ich den Stab weiter und ziehe mich in der Redaktion der Vereinszeitschrift "Die T<sub>E</sub>Xnische Komödie" in die zweite Reihe zurück. Dankenswerterweise hat sich Herbert Voß bereit erklärt, die Aufgabe von mir zu übernehmen. Ich glaube, dass bei ihm "Die T<sub>E</sub>Xnische Komödie" in guten Händen ist. Ich wünsche ihm alles Gute und dass auch immer so viele hilfreiche Schultern an seiner Seite sein mögen, wie es bei mir der Fall war.

Damit bin ich am Ende dieses Editorials. Wenn auch nichts mehr von mir hier an dieser Stelle zu lesen sein wird, so doch vielleicht an anderer Stelle – auch in der Vereinszeitschrift. Vielleicht komme ich wieder vermehrt dazu, Beiträge zu schreiben. Vielleicht treffe ich auch den einen oder anderen bei einer TEX-Tagung. Ich werde weiterhin der TEX-Welt und DANTE e.V. verbunden sein.

Und so verbleibe ich, wie immer auch dieses Mal, mit TEXnischen Grüßen

Ihr Gerd Neugebauer

# Hinter der Bühne

## Vereinsinternes

# Grußwort

Liebe Mitglieder,

dies ist die letzte Ausgabe des Jahres 2004 von "Die T<sub>E</sub>Xnische Komödie", auch wenn Ihr Kalender standhaft behaupten dürfte, dass dieses bereits vorbei sei – womit er allerdings recht hat. Das Jahr 2004 zeichnete sich bei allen Projekten im TEX-Umfeld mit reichlichen Verzögerungen aus, gleich ob bei Ausgaben von "Die TEXnische Komödie" oder der Fertigstellung der "TEX Collection".

Im ersten Fall waren natürlich wir selbst verantwortlich (lesen Sie dazu am Besten das Editorial unseres Chefredakteurs), im zweiten Fall war es das Vorhaben, die TEXLive mit vielen Änderungen (neue Verzeichnisstruktur (*TDS*), pdf  $\varepsilon$ -T<sub>E</sub>X als Basismaschine, eine neue Version von pdfT<sub>E</sub>X und ein neuer MS-Windows-Installer, um nur einige zu nennen) getestet auf die TFX-Community loszulassen. Es hat nicht alles so funktioniert wie gewünscht, und somit war auch der ergeizige Zeitplan (Juni 2004) nicht zu halten. Der Windows-Installer wurde leider nicht mehr zeitgerecht fertiggestellt, so dass die TEXLive diesmal zwar mit den Programmen für MS-Windows kommt, es aber kein Installations-Programm gibt. Nebenbei hat das TEXLive-Team mit Fabrice Popineau den Hauptentwickler für Windows verloren. Dass wir nicht alle Windows-Freunde um ein Jahr auf die nächste TEXLive vertrösten mussten, haben wir dem Einsatz von Thomas Feuerstack zu verdanken, dem wir an dieser Stelle nochmals herzlichen Dank aussprechen möchten. Mit der proTEXt-Version steht die wohl installationsfreundlichste Version für MS-Windows zur Verfügung, die wir je an unsere Mitglieder verteilt haben.

Neben der "T<sub>EX</sub> Collection"-DVD, die proT<sub>EX</sub><sup>t</sup>, T<sub>EX</sub>Live und den CTAN-Abzug enthält, wurden TEXLive (Installations-CD ohne Live-System) bzw. proTEXt auf je einer CD produziert, die wir Mitgliedern, die kein DVD-Laufwerk besitzen, gerne zuschicken. Sie erhalten sie gegen Zahlung von  $2 \in \mathbb{C}$ (Überweisung auf eines der Konten oder gegen Einsendung von Briefmarken)

über die Geschäftsstelle von DANTE e.V. Bitte geben Sie bei der Bestellung an, ob Sie die proTEXt- und/oder TEXLive-CD möchten (je maximal eine). Im Gegensatz zum letzten Jahr haben wir keine CD-Version des CTAN-Abzugs produziert, da dieser "wie Blei in den Regalen lag". Allerdings wird es in Kürze eine Kleinserie von der TUG geben, von der wir ein Dutzend abnehmen werden. Der Preis hierfür ist uns noch nicht bekannt. Wer Interesse am CTAN-Abzug auf CDs hat, kann sich aber bereits gerne an die Geschäftsstelle wenden und dort vormerken lassen.

Nicht vergessen bei unserem Dank wollen wir Manfred Lotz, der nach den letztjährigen Abenteuern zu dem Thema "Was kann beim Erstellen eines Masters für eine doppellagige DVD-9 für ein Presswerk alles schiefgehen?" um einige neue Varianten bereichert wurde, aber dennoch alles im Griff behielt. Und auch Karl Berry ist hier zu nennen, dem es gelang, für die DVD, die auch dem überarbeiteten LATEX-Buch von Elke und Michael Niedermair beigelegt werden wird, im letzten Moment (der Master war schon im Presswerk) eine Genehmigung dafür zu erhalten, dass GSView verwendet werden und auf der DVD bleiben durfte.

Nun noch kurz einen Ausblick ins Jahr 2005: Wie schon mehrfach angekündigt, findet die EuroTEX 2005 zusammen mit der Mitgliederversammlung im März in Pont-à-Mousson statt. Die Einladung finden Sie in dieser Ausgabe. Desweiteren stehen der Termin für die TUG2005 fest. Nach Jahren der Abstinenz vom amerikanischen Kontinent wird auch 2005 die TUG-Konferenz nicht heimkehren, sondern in China stattfinden. Als Termin steht der 23.– 25. August 2005 fest, Ort ist Wuhan in Zentralchina, ideal für diejenigen, die immer schon einmal an einen Ort reisen wollten, an dem sie nicht direkt am zweiten Tag ihrem Postboten oder Bäcker begegnen. Als "Entschädigung" für Nordamerika wird zum zweiten Mal eine "Practical TFX Conference" ausgerichtet, diesmal in Chapel Hill, North Carolina (USA) in der Zeit vom 14.–17. Juni stattfinden.

Wir wünschen uns für 2005, dass alle Projekte und Planungen etwas zeitnäher abgeschlossen werden können und verbleiben

mit freundlichem Gruß,

Volker RW Schaa Klaus Höppner Vorsitzender Stellvertretender Vorsitzender

# Beschlüsse der 31. Mitgliederversammlung von DANTE e.V. am 30. Oktober 2004 in Hannover

# Günter Partosch

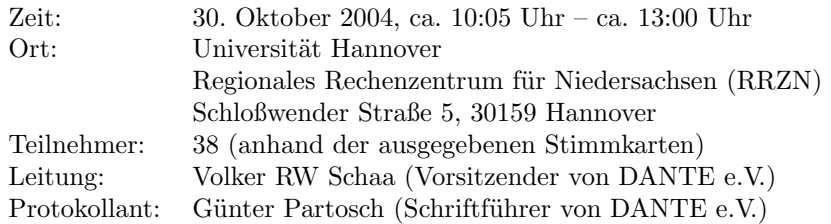

Die Mitgliederversammlung wurde satzungsgemäß eingeladen und ist beschlussfähig.

# TOP 1: Begrüßung, Tagesordnung und Vorstellung des Vorstands

#### Begrüßung und Tagesordnung

Volker RW Schaa begrüßt die Teilnehmer der 31. Mitgliederversammlung von DANTE e.V. in Hannover und stellt die Tagesordnung vor:

- 1. Begrüßung; Tagesordnung; Vorstellung des Vorstands
- 2. Bericht des Vorstands
- 3. Anpassung der Mitgliedsbeiträge
- 4. Erhöhung der Projektmittel des TEX-Projektfonds
- 5. Verschiedenes

Die Tagesordnung wird ohne Einspruch akzeptiert.

# Vorstellung des Vorstands

Alle derzeitigen Vorstandsmitglieder sind anwesend und werden von Volker RW Schaa vorgestellt: Volker RW Schaa (Vorsitzender), Klaus Höppner (stellvertretender Vorsitzender), Tobias Sterzl (Schatzmeister), Günter Partosch (Schriftführer), Thomas Koch (Beisitzer) und Bernd Raichle (Beisitzer).

*Die TEXnische Komödie 4/2004*

# TOP 2: Bericht des Vorstands

Unter diesem Tagesordnungspunkt werden keine Beschlüsse gefasst.

# TOP 3: Anpassung der Mitgliedsbeiträge

DANTE e.V. ist z. Zt. finanziell sehr gut ausgestattet. Um nicht die Gemeinnützigkeit zu verlieren, müssen – bei jährlichen Einnahmen von ca. 93 000 $\in$ durch die Beiträge der 2078 Mitglieder und jährlichen Ausgaben von ca.  $80\,000 \in -\mathrm{u}$ . a. Rücklagen abgebaut und die Beiträge angepasst werden. Das Präsidium schlägt deshalb neben einer Verringerung von Mitgliedsbeiträgen auch eine Mitgliedschaft für Schüler und eine Schnuppermitgliedschaft mit ermäßigtem Beitrag vor.

Die Schnuppermitgliedschaft soll nur für ein Jahr gelten, nicht automatisch am Jahresende verlängert werden und nur einmal pro Person in Anspruch genommen werden können.

Zu dem Themenkomplex "Mitgliedsbeiträge" liegen folgende Anträge vor:

- Markus Kohm: Zusammenfassung der Firmenmitgliedschaften
- Michael Niedermair: Einordnung der Berufsschüler in "Schüler"

#### Zusammenfassung der Firmenmitgliedschaften

**Antrag** [Zusammenfassung der Firmenmitgliedschaften (Markus Kohm)] *Die bisherigen Firmenmitgliedschaften (Beitragsgruppen IV und V) wer*den zu einer Firmenmitgliedschaft mit einem Jahrenbeitrag von 150€ zu*sammengefasst.*

Für diesen Antrag sprechen sich 33 der Anwesenden aus; es gibt eine Gegenstimme und zwei Enthaltungen.

#### Mitgliedschaft für Schüler und Schnuppermitgliedschaft

**Antrag** [Einordnung der Berufsschüler in "Schüler" (Michael Niedermair)] *Berufschüler werden wie "normale" Schüler eingestuft.*

Über diesen Antrag wird nicht abgestimmt, vielmehr stellt Volker RW Schaa einen umformulierten, umfassenderen Antrag zur Abstimmung:

**Antrag** [Klassifizierung der "Schüler" (Volker RW Schaa)] *Alle Mitglieder, die einen gültigen Schülerausweis haben, werden als "Schüler" eingestuft.*

35 Mitglieder stimmen bei einer Gegenstimme und zwei Enthaltungen dafür.

#### Beitragsanpassungen

#### **Antrag** [Beitragsanpassungen]

*DANTE e.V. führt eine neue Beitragsgruppe für Schüler sowie eine einjährige Schnuppermitgliedschaft mit ermäßigtem Betrag ein und ermäßigt den Beitrag für die bisherigen Beitragsgruppen I (Studenten, Rentner) und II (Privatmitgliedschaften).*

Für diesen Antrag stimmen 38 Mitglieder (bei keiner Gegenstimme oder Enthaltung).

Damit ergeben sich für die betreffenden Beitragsgruppen die folgenden neuen Mitgliedsbeiträge:

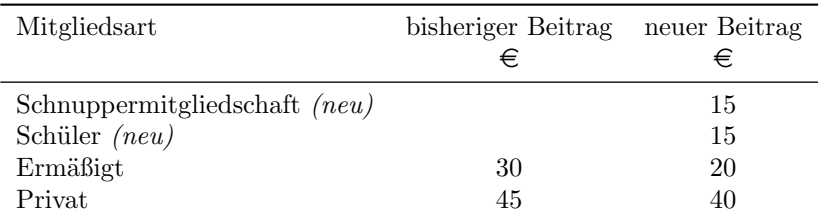

# TOP 4: Erhöhung der Projektmittel des TEX-Projektfonds

Im T<sub>EX</sub>-Projektfonds sind noch ca.  $3\,500 \in \text{vorhanden}$ ; die Mittel sollen noch einmal aufgestockt werden. Tobias Sterzl stellt deshalb den Antrag, den TEX-Projektfonds um  $10000 \in \mathbb{Z}$ u erhöhen.

Mit 37 Stimmen, keiner Enthaltung und keiner Gegenstimme wird diese Erhöhung von der Mitgliederversammlung genehmigt.

# TOP 5: Verschiedenes

Unter diesem Tagesordnungspunkt werden keine Beschlüsse gefasst.

# Einladung zur Mitgliederversammlung von DANTE e.V.

# Volker RW Schaa

Hiermit laden wir Sie herzlich zur Mitgliederversammlung von DANTE e.V. ein, die während der EuroTEX 2005 am 7. März 2005, 17.30 Uhr im

Kloster *Abbaye des Prémontrés* rue St. Martin 54700 Pont-á-Mousson Frankreich

stattfindet.

Die Tagesordnung der Mitgliederversammlung lautet:

- 1. Begrüßung; Vorstellung des Vorstands; Tagesordnung
- 2. Bericht des Vorstands
- 3. Finanzbericht
- 4. Bericht der Kassenprüfer
- 5. Entlastung des Vorstands
- 6. Wahl von Kassenprüfern
- 7. Neuwahl des Chefredakteurs von Die TEXnische Komödie
- 8. Verschiedenes

Wie üblich sind auch Nichtmitglieder als Gäste der Mitgliederversammlung willkommen.

Wir würden uns freuen, Sie zahlreich auf der Mitgliederversammlung begrüßen zu dürfen.

# contextgarden.net

# Patrick Gundlach

Das Projekt *contextgarden.net* wurde eingerichtet, um die Beschreibung von ConTEXt zu verbessern. Es besteht aus mehreren Web-Diensten, die die technische Plattform für die Dokumentation bereitstellen. Der Inhalt wird zum großen Teil durch die Besucher der Web-Seiten erstellt und weiterentwickelt.

# Einleitung

Die LATEX-Alternative ConTEXt haben schon viele ausprobiert. Aber nicht wenige sind schon am Anfang ins Stocken geraten, weil sie nicht weiter wussten. Eigentlich unnötig, denn es existiert eine sehr aktive Benutzergruppe, die gerne weiterhilft. Auch gibt es eine große Menge verschiedener Informationen, Dokumentationen, Hinweise und Tipps zu ConTEXt. Man muss sie nur finden.

#### Was ist vorhanden?

Auf dem Web-Server von PRAGMA ADE<sup>1</sup> gibt es die offizielle Dokumentation zu ConTEXt. Viele verschiedene Dateien im PDF-Format sind dort vorhanden, um Fragen zu beantworten und interessante Möglichkeiten zu zeigen. Zwei Wege gibt es, auf die Dokumentation zuzugreifen. Einer davon geht über eine optisch anspruchsvolle PDF-Navigation. Auf dem Web-Server einfach *showcase* auswählen und schon gibt es eine hierarchische Darstellung aller verfügbaren PDF-Dokumente. Alleine die Navigation zeigt, was mit ConTEXt alles möglich ist. Schon bevor man die Handbücher gesehen

<sup>1</sup> http://www.pragma-ade.com/

hat, ist klar, dass es kein Fehler ist, sich das ganze einmal näher anzuschauen.

Der andere Weg ist, auf dem Web-Server *overview* auszuwählen. Dann erhält man eine Übersicht über alle vorhandenen Handbücher und kleineren Dokumente über ConTEXt. Der Anfänger sollte sich auf jeden Fall *ConTEXt, an excursion* und anschließend *ConTEXt, the manual* zu Gemüte führen. Neben diesen beiden wichtigen Dokumenten gibt es eine Reihe von "Serien":

- *magazines* Diese relativ neue Serie beschreibt kleinere Eigenschaften von ConTEXt. Eine Ausgabe befasst sich beispielsweise mit dem Ausrichten von Zahlen, eine andere behandelt, wie normale und halbfette Schriftarten in Formeln gemischt werden können.
- *manuals* Die wichtigsten Dokumente. Neben den schon erwähnten Anfängerund dem Benutzerhandbuch finden sich hier spezielle Handbücher zu den Themen XML-Verarbeitung, Stepcharts, MetaFun, MathML und vielen anderen Dingen.
- *qrcs* Kurzreferenzen. ConTEXt bietet die Möglichkeit, Befehle in die bevorzugte Sprache zu übersetzen. So würde man in der deutschen Eingabesprache \abschnitt anstelle von \section schreiben. Die Kurzreferenzen beinhalten eine Auflistung aller Benutzerbefehle für die verschiedenen Eingabesprachen. Für jeden Befehl wird die Syntax dargestellt (Anzahl der Parameter etc.) und werden die möglichen Schlüsselwörter und Parameter aufgelistet.
- *sources* Beispieldokumente mit Quellcode. Zur Zeit sind dort hauptsächlich die bei ConTEXt mitgelieferten Präsentationsklassen untergebracht. Diese sind aber sehr ausführlich kommentiert.
- *technotes* Dokumente von allgemeiner Natur. Momentan ist hier nur ein Artikel über Graphikeinbindung zu finden.
- *uptodate* Wie die speziellen Handbücher in *manuals* befassen sich die *uptodate* Dokumente ausführlich mit Details. Hier gibt es Anleitungen zu Flowcharts, Tabellen, chinesischem Textsatz und Javascript. Inzwischen sind die meisten *uptodate* Handbücher umbenannt und in die Serie *manuals* eingefügt worden.

# Was fehlt?

Bei dieser fast unüberschaubaren Menge an Handbüchern ist es etwas verwunderlich, dass etwas fehlen soll. Wer in *the manual* geschaut hat, wird zum Beispiel ein Kapitel über Tabellen vermissen. Zwar wird eine einfache Variante (*tabulate*) kurz angerissen, aber nicht ausführlich erklärt. Und eine andere Art Tabellen zu erstellen (*table*) taucht in Beispielen auf, eine Erklärung hierfür fehlt. Genauso wie eine Übersicht über die verschiedenen Wege, Tabellen zu erstellen.

Daneben fehlen natürlich die ganzen praktischen Hinweise, also Hilfe zur Installation von ConTEXt, Tipps um ein bestimmtes Design zu erstellen, Verständnisfragen usw.

Auch ist die Beschreibung in den Handbüchern teilweise veraltet. Die *uptodate* (bzw. die inhaltgleichen Abkömmlinge) sind entgegen ihrer Namen schon einige Jahre alt. Und da sich ConTEXt in stetiger Weiterentwicklung befindet, sind an den meisten Stellen die Befehlserklärungen unvollständig oder es haben sich neue und bessere Konzepte gegenüber alten durchgesetzt. Das erfährt man ausschließlich auf der Diskussionsliste.

Durch die große Anzahl an Handbüchern verliert man schnell die Übersicht. Wo gab es nochmal Hinweise zum registerhaltigen Satz? Welche Zeilentrenner durfte man bei *tabulate* benutzen? Wie bekomme ich farbige Hyperlinks? Die Antworten zu den Fragen stehen in den verschiedenen Handbüchern verteilt. Hier wäre ein globaler Index nützlich.

Weiterhin liest man auf der Diskussionsliste häufig die Forderung nach Beispieldokumenten mit Quelltext. Auf den Web-Seiten von PRAGMA ADE gibt es einige (z. B. die *ThisWay*-Dokumente, die pdfTEX-Anleitung oder die kommentierten Präsentationsstile), das ist aber vielen Benutzern nicht genug.

Ein weiterer Punkt, der für Unfrieden sorgt, hat nicht direkt etwas mit der Dokumentation zu tun. ConTEXt wird von den Distributionen noch immer nicht optimal unterstützt, obwohl sich die Situation in den letzten Jahren deutlich verbessert hat. "Mal eben" ConTEXt ausprobieren scheitert manchmal daran, dass die Distributionen nicht alle notwendigen Dateien bereitgestellt oder richtig konfiguriert haben oder eine veraltete ConTEXt-Version mitliefern. Zur Zeit wird die neue TEX-Verzeichnisstruktur in *web2c* eingebaut, und damit einhergehend wird auch die ConTEXt-Distribution verändert. Das ergibt Kompatibiltätsprobleme, die in den verschiedenen Diskussionslisten auftauchen.

Mit dem Projekt *contextgarden.net* habe ich verschiedene Anwendungen und Web-Dienste bereitgestellt, die die oben genannten Probleme lösen sollen. Zur Zeit sind das folgende Dienste: Das Wiki, texshow-web, live ConTEXt, Source Browser und Archiv. Die Dienste sind von der Startseite<sup>2</sup> verlinkt.

#### **Wiki**

Ein Wiki ist eine Web-Anwendung, deren Inhalt ausschließlich von den Besuchern der Web-Seiten gestaltet wird. Jeder Besucher kann Seiten anlegen und verändern. Aus der Wikipedia, einer auf diesem Prinzip erstellen Enzyklopädie $^3$ :

Wikis, auch WikiWikis und WikiWebs, sind im World Wide Web verfügbare Seitensammlungen, die von den Benutzern nicht nur gelesen, sondern auch online geändert werden können. Sie sind damit offene Content-Management-Systeme. Der Name stammt von wiki, dem hawaiianischen Wort für "schnell". Wie bei Hypertexten üblich, sind die einzelnen Seiten und Artikel eines Wikis durch Querverweise (Links) miteinander verbunden. Die Seiten lassen sich jedoch sofort am Bildschirm ändern. Dazu gibt es in der Regel eine Bearbeitungsfunktion, die ein Eingabefenster öffnet, in dem der Text des Artikels bearbeitet werden kann.

Text in einem Wiki wird ähnlich wie bei LATEX und ConTEXt als reiner Text mit Auszeichnungselementen strukturiert eingegeben. Folgendes Beispiel bedarf wohl keiner weiteren Erklärung:

```
== Das ist eine Überschrift ==Jede Seite sollte mit einem einführenden Abschnitt anfangen.
* erster Punkt in einer nicht nummerierten Liste
* und ein weiterer Punkt
<code></code>
eine Umbgebung ähnlich verbatim oder \starttyping...\stoptyping
</code>
2 http://contextgarden.net
3 http://de.wikipedia.org/wiki/Wiki
```
Die Hauptanwendung auf *contextgarden.net* ist ein Wiki speziell zu Con-TEXt. Es wird im Wesentlichen von einigen wenigen Benutzern mit Inhalten gefüllt. Zur Zeit existieren knapp einhundert Seiten zu verschiedenen Themen, die nicht, oder nur schwierig, im Handbuch zu finden sind. Insbesondere praktische Tipps (z. B. Installation) und Übersichten (z. B. Text-Editoren mit ConTEXt-Unterstützung) sind dort zu finden. Jeder Benutzer kann TEXund PDF-Dateien hochladen. Somit bietet sich das Wiki auch für Beispieldokumente an. Durch die Möglichkeit, sich die letzten Änderungen im Wiki anzeigen zu lassen, funktioniert folgendes Prinzip sehr gut: Ein Benutzer erstellt zu einem Thema eine Seite, die aber noch nicht fertig ausgearbeitet ist. Kurze Zeit später tragen andere Benutzer ihr Wissen zu dem Thema bei, so dass die Seite vollständig wird. Auch Aktuelles wird in das Wiki eingegeben. So können sich die Besucher über die Änderungen in der aktuellen ConTEXt-Version informieren. Das Wiki existiert seit etwa Juli 2004. Daher ist es noch weit davon entfernt, alle Themen zu ConTEXt zu behandeln. Langfristig soll hier mindestens eine vollständige Ergänzung zu den Handbüchern entstehen.

Das Wiki enthält verschiedene Besonderheiten, die gerade für ConTEXt interessant sind. Neben der Fähigkeit, TEX- und PDF-Dateien hochzuladen, können direkt ConTEXt-Ausgaben angezeigt werden. So ist es möglich, mit folgender Eingabe

```
<context>
\defineoverlay [tea][{\green \ss \bf GREEN TEA }]
\framed [height=40pt,
         background=tea,
         align=middle]%
    {\em today \blank for sale}
</context>
```
einfach diese Ausgabe zu erzeugen:

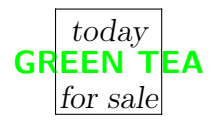

Damit lassen sich die Befehle und deren Auswirkungen direkt veranschaulichen. Die so erzeugten Abbildungen werden auf dem Server mit ConTEXt und ghostscript in eine Pixelgraphik (PNG) umgewandelt, so dass diese im Web-Browser dargestellt werden können.

*Die TEXnische Komödie 4/2004*

Auch gibt es Quelltextformatierer für TEX und für XML, die, ähnlich einem normalen Texteditor, die Texte der besseren Lesbarkeit wegen einfärben. Weiterhin gibt es die Möglichkeit, Hyperlinks zu den Erklärungen in *texshow-web* (s. u.) einzurichten. Mit

#### <cmd>adaptlayout</cmd>

wird ein Verweis erzeugt, der beim Anklicken die Beschreibung des Befehls *adaptlayout* anzeigt.

#### texshow-web

*texshow-web* ist dem Programm *texshow* nachgeahmt, das mit ConTEXt mitgeliefert wird. Es zeigt eine Übersicht über alle Befehle an, die man sinnvoll im Quelltext benutzen kann (also keine internen Befehle). Die Parameter der Befehle werden angezeigt. *texshow* bietet nur eine rein syntaktische Übersicht an, wie:

\adaptlayout [...,...,...] [...,...=...,...]

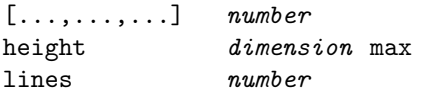

Sie ist farblich so gekennzeichnet, dass man erkennen kann, welcher Parameter in welchem Argument benutzt werden kann. In diesem Fall würde der erste Parameter aus einer Liste von Zahlen bestehen und der zweite Parameter aus einer Liste von Zuweisungen, wobei als Schlüsselwörter für die Zuweisungen *height* bzw. *lines* erlaubt sind und als Werte eine *dimension* oder das Wort *max* bzw. eine *number* erlaubt ist. *dimension* und *number* natürlich gemäß den TEX-Wertebereichen.

Die neue Web-Variante *texshow-web* ermöglicht es, zu den Befehlen eine Beschreibung, Kommentare und Beispiele hinzuzufügen. Auch hier ist nach dem Wiki-Prinzip der Besucher der Seite aufgefordert, fehlende Angaben zu ergänzen und gegebenenfalls zu korrigieren.

ConTEXt-Benutzer stehen oft vor dem Problem, zu einem bestimmten Befehl nicht nur die möglichen Parameter zu erhalten, sondern auch deren Auswirkungen auf die Formatierung. In den vorhandenen Handbüchern sind diese nur teilweise beschrieben. So ist zum Beispiel im ConTEXt-Handbuch nicht beschrieben, welche Funktion der Parameter *beforehead* in einer *itemize*-Umbgebung hat. Dafür stellt *texshow-web* das Feld *description* bereit, in dem diese Informationen eingetragen werden können. Zur Zeit sind die Einträge in den Feldern noch recht spärlich, doch auch hier gibt es Fortschritte. Natürlich bietet *texshow-web* eine Volltextsuche an, so dass die gesuchten Befehle schnell gefunden werden können. In Entwicklung ist zudem noch eine Gruppierung bzw. Kategorisierung von Befehlen zu logischen Einheiten (z. B. Graphik, Gliederungsbefehle, typographische Feinheiten etc.) und die Dokumentation aller vorhandenen Sprachschnittstellen (s. o.). Außerdem wird zur Zeit an einer API-Dokumentation für ConTEXt gearbeitet. Die wird direkt mit dem *source browser* zusammenarbeiten und die Definitionen der Befehle im ConTEXt-Quelltext zeigen.

Das Programm *texshow* aus der ConT<sub>EX</sub>t-Distribution wurde inzwischen so angepasst, dass es die Kommentare, Beschreibungen und Beispiele von *contextgarden.net* anzeigen kann.

Obwohl *texshow-web* bisher nur für ConTEXt-Befehle entwickelt wurde, sollte es mit geringem Aufwand möglich sein, dasselbe auch für LATEX-Befehle einzurichten.

# Diskussionslisten-Archiv

Es existieren zur Zeit mehrere durchsuchbare Archive für die ConTEXt-Diskussionsliste: die NTG betreibt neben der Diskussionsliste auch ein Archiv. Ebenso das News-Mail-Portal Gmane. Ein älteres Archiv wurde von Slavek Zak betrieben. Daneben gibt es noch einige andere nicht so populäre Archive. Keines der genannten Archive ist vollständig *und* lässt sich effizient durchsuchen. Daher wurde auf *contextgarden.net* ein weiteres Diskussionslisten-Archiv eingerichtet, das relativ vollständig, einfach zu bedienen und gut durchsuchbar ist. Neuerdings werden auch die ConT<sub>EXt-Entwickler-</sub> Diskussionsliste und die foxet-Diskussionliste, für den ConTEXt-basierenden XSL-FO-Prozessor, archiviert.

# Live ConTEXt

*Live ConTEXt* ist eine online benutzbare ConTEXt-Installation. Uber ein Web-Formular kann der Quelltext eingegeben werden. Nach Übermitteln des Formulars an den Web-Server wird der Quelltext an *texexec* gereicht und gesetzt. Das Ergebnis (PDF) sowie die Ausgabe von *texexec* kann man sich

18 *contextgarden.net*

anzeigen lassen. Dadurch kann man sich eine lokale Installation ersparen. Als System wird ein aktuelles teTEX und ConTEXt benutzt. *Live ConTEXt* wird auch als Referenzinstallation benutzt: Fehler, die in einer lokalen Installation auftreten, auf *Live ConTEXt* aber nicht, lassen sich schneller als lokales Problem identifizieren.

# Source Browser

Mit dem *source browser* kann der geneigte Leser sich den Quelltext von ConTEXt anschauen. Mit einer einfachen Navigation ist es möglich, die knapp 600 Dateien, aus denen eine ConTEXt-Distribution zur Zeit besteht, anzusehen. Das ist vornehmlich für die Programmierer interessant. Die eingebaute Volltextsuche hilft beim Auffinden der Befehle. Die Definitionen der ConTEXt-Makros sind per Hyperlink erreichbar: http://source. contextgarden.net/tex/context/base/core-pos.tex#setpositions und http://source.contextgarden.net/core-pos.tex#setpositions zeigen direkt auf die Definition von \setposition, ohne dass die Zeilennummer bekannt sein muss.

# Ausblick

Zur Zeit sind die beschriebenen Dienste auf *contextgarden.net* aktiv. Der wichtigste ist sicherlich das *Wiki*. Bisher war es nicht notwendig, die Informationen im Wiki besonders zu strukturieren. Sollte der Inhalt weiterhin ähnlich schnell wachsen wie bisher, wird eine strengere Struktur notwendig. *texshow-web* soll mittelfristig die bevorzugte Referenz für die ConT<sub>E</sub>Xt-Befehle werden. Dafür spricht, dass die vorhandenen Werkzeuge (*texshow*) und Dokumentation in den nächsten ConTEXt-Versionen auf die Resourcen von *texshow-web* zurückgreifen werden. Da aber der Umfang der Beschreibungen, Beispiele und Kommentare noch klein ist, müsste die ConTEXt-Gemeinschaft *texshow-web* mit mehr Leben füllen.

Zur Zeit wird eine Suchmaschine erstellt, die die Inhalte von *texshow-web*, dem *Wiki*, den Handbüchern und der Diskussionsliste nach Stichwörtern durchsucht. Damit sollte der Benutzer alle wichtigen Informationen übersichtlich beisammen haben.

# Ein Multifunktionsgerät für die Arbeit mit PDF-Dateien

# Stefan Lagotzki

Zur Verarbeitung der Papierberge im Büro nutzen wir die moderne Bürotechnik. Wir müssen Dokumente abheften und entheften, kopieren, neu zusammenstellen, abstempeln, untersuchen oder klassifizieren. Bei der täglichen Arbeit mit *elektronischen* Dokumenten kann ein ganz spezielles Multifunktionsgerät verwendet werden: pdftk – das PDF-Toolkit.

# Einleitung

Als LATEX-Anwender müssen wir oft eigene und fremde PDF-Dokumente weiterverarbeiten. Zu den vielen frei verfügbaren Programmen zur PDF-Bearbeitung gehören zum Beispiel GhostScript, die iText-Bibliothek und xpdf.

Seit Ende 2003 gibt es pdftk, ein komfortables Kommandozeilenprogramm zur Verarbeitung von PDF-Dateien. pdftk ist sehr gut zur Stapelverarbeitung von PDF-Dateien geeignet. Wer an vielen PDF-Dateien gleiche oder ähnliche Operationen ausführen muss, sollte pdftk als Kommandozeilenprogramm in die engere Wahl ziehen.

Aber auch als Nutzer graphischer Oberflächen kann man sich dieses Programm nutzbar machen. Im KDE gibt es dazu spezielle Konqueror-Menüs und unter Windows 2000/XP kann man Batchdateien mit pdftk-Befehlen zum Kontextmenü hinzufügen.

# Installation und Einsatz

Das PDF-Toolkit kann von einer der Webseiten des Autors Sid Steward [7] heruntergeladen werden. Das Programm steht unter der GPL und wird unter anderem für Linux, Macintosh OS X (Panther), FreeBSD, Solaris und Windows angeboten. Die plattformspezifische Installation erwies sich auf den getesteten Plattformen (Debian und SuSE Linux, Windows 2000 und Windows XP) als sehr unkompliziert.

Nach der Installation kann pdftk aus einer Shell oder WinDOS-Eingabeaufforderung aufgerufen werden. Mit pdftk --help werden alle Kommandos und Optionen des Programms mit kurzen Hilfetexten ausgegeben.

| Operation    | Bedeutung                                                                                                    |
|--------------|----------------------------------------------------------------------------------------------------|
| attach files | Fügt Dateien als Anlage an ein PDF-Dokument an. Die<br>PDF-Datei kann auf diese Weise zu einer Archivdatei er-<br>weitert werden.                     |
| background   | Versieht jede Seite eines PDF-Dokuments mit einem Was-<br>serzeichen. Auf leere Flächen kann auch eine Art Stempel<br>gesetzt werden.                 |
| <b>burst</b> | Zerlegt ein PDF-Dokument in einzelne Seiten.                                                                                                    |
| cat          | Fügt mehrere Dateien oder mehrere Seiten aus verschiede-<br>nen PDF-Dokumenten zu einer neuen PDF-Datei zusam-<br>men.                                |
| dump_data    | Gibt Informationen zu einer PDF-Datei in eine weiterver-<br>wendbare Textdatei oder zur Standard-Ausgabe aus.                                         |
| fill form    | Füllt PDF-Formulare aus oder verbindet die Formularda-<br>ten mit dem Dokument.                                                                       |
| unpack_files | Entpackt die angefügten Anlagen eines PDF-Dokuments<br>in ein Verzeichnis.                                                                            |
| update_info  | Aktualisiert die Meta-Informationen in einer PDF-Datei.<br>Das ist sehr hilfreich, wenn man vielen PDF-Dokumenten<br>neue Meta-Daten hinzufügen muss. |

Tabelle 1: Einige wichtige pdftk-Operationen

In Tabelle 1 sind die wichtigsten Operationen aufgeführt und kurz erläutert. Gleichzeitig werden dort einige Anwendungsfälle des Programms beschrieben. Der generelle Aufruf des Programms zur Bearbeitung von PDF-Dateien lautet

```
pdftk Eingabedatei(en) Operation [Option] output 2
    Ausgabedatei [Passworte] [Benutzerrechte]
```
Die Eingabedateien müssen immer im PDF-Format vorliegen. Für spezielle Operationen werden zusätzlich Textdateien in bestimmten Formaten benötigt. pdftk gibt eine oder mehrere PDF-Dateien und in bestimmten Fällen auch Textdateien aus.

## Anwendungsbeispiele

Die Beispiele in diesem Abschnitt zeigen einige interessante Anwendungen, aber bei weitem nicht alle Möglichkeiten des Programms. Alle Beispieldateien zu diesem Artikel stehen Ihnen unter [2] für eigene Versuche mit pdftk zur Verfügung.

#### PDF-Dateien durch Anhänge ergänzen

PDF-Dateien können wie eine E-Mail durch Anhänge (attachments) ergänzt werden. Das kann unter anderem mit pdfLATEX und Scott Pakins Paket attachfile [4] geschehen. Das Abspeichern der Anhänge beim Empfänger erfolgt zum Beispiel mit dem Adobe Reader (ab Version 6).

Mit pdftk ist sowohl das Anhängen von Dateien an ein PDF-Dokument als auch das Abspeichern der Anhänge möglich. Das dürfte vor allem für Linux-Nutzer interessant sein, weil unter Linux momentan noch kein Adobe Reader zur Verfügung steht, mit dem man Anhänge abspeichern kann.

In das PDF-Dokument kann man zum Beispiel Quelltexte oder einen Auszug aus der Literaturdatenbank einbinden. Man könnte auch Messdaten anhängen, um auf diese Weise die Aussagen des Dokuments zu ergänzen. Im folgenden Beispiel soll eine PDF-Datei mit ihrem LATEX-Quelltext gemeinsam weitergegeben werden. Der Absender kann den Quelltext mit pdftk in das PDF einbinden. Er fügt ihn mit

pdftk formular.pdf attach\_files formular.tex output neu.pdf

an das PDF-Dokument an. Eine weitere Möglichkeit besteht darin, eine Datei mit Hilfe von pdfL<sup>A</sup>T<sub>E</sub>X und attachfile an die fertige PDF-Datei anzuhängen:

```
\documentclass{article}
\usepackage{attachfile}
\attachfilesetup{
author={Stefan Lagotzki}, color=0.75 0 0,
description={Ein Anhang}, icon=Paperclip
}
```
\begin{document} \section{Test} \attachfile{info.txt} \end{document}

Der Empfänger kann den Quelltext und andere Anhänge seinerseits mit pdftk in ein Verzeichnis entpacken:

pdftk beispiel\_anhang.pdf unpack\_files output source

In diesem Beispiel werden die Anhänge in das Verzeichnis source abgespeichert. Es wird deshalb ein Verzeichnis angegeben, weil mehrere Dateien angehängt sein könnten.

Wasserzeichen

Ähnlich wie mit dem LATEX-Paket eso-pic kann man auch mit pdftk Wasserzeichen in ein Dokument einbringen. Dazu dient die Operation background. Die Graphik muss als PDF-Datei vorliegen. Sie kann zum Beispiel in einem Vektorgraphikprogramm erstellt oder mit PostScript programmiert werden.

Wenn das Wasserzeichen nicht dieselbe Größe wie das Dokument aufweist, wird es skaliert. Die Operation background kann auch verwendet werden, um eine PDF-Datei nachträglich mit einem farbigen Hintergrund zu versehen.

Wer ein Dokument mit dem Stempel ENTWURF versehen möchte, kann ein PDF im entsprechenden Seitenformat erstellen und pdftk wie folgt aufrufen:

pdftk beispiel.pdf background ENTWURF.pdf output entwurf1. pdf

Auf unbeschriebenen Teilen des Dokuments wirkt das Wasserzeichen wie ein Stempel. Ein elektronisches Blatt Papier mit einer passenden Hintergrundfarbe kann man zum Beispiel in einer kleinen EPS-Datei erstellen. Die entsprechenden PostScript-Befehle sind im folgenden Listing dargestellt:

```
%!PS-Adobe-2.0
%%BoundingBox: 0 0 595 842
0.95 0.95 0.90 setrgbcolor
0 0 moveto 595 0 rlineto 0
842 rlineto -595 0 rlineto
```
closepath fill showpage

Die EPS-Datei wird nun mit epstopdf in eine PDF-Datei umgewandelt und mit pdftk als Hintergrund eingefügt:

pdftk beispiel.pdf background bg.pdf output bsp\_farbig.pdf

Änderungen der Hintergrundfarbe sind im EPS-Code sehr leicht möglich.

Zerlegen und Zusammensetzen von PDF-Dateien

Mit der Operation burst wird eine PDF-Datei in einzelne Seiten zerlegt. Der Nutzer kann einen Stammnamen für die einzelnen Seiten und ein Nummerierungsformat angeben:

pdftk beispiel.pdf burst output seite%03d.pdf pdftk beispiel.pdf burst output ./seiten/seite%03d.pdf

Die Namen der einzelnen Dateien enthalten in beiden Beispielen eine dreistellige Seitenzahl. Im zweiten Beispiel werden die PDF-Dateien in ein existierendes Unterverzeichnis geschrieben.

pdftk kann mit der Operation cat mehrere PDF-Dateien zu einer neuen PDF-Datei zusammenfassen. Die Dateinamen der einzelnen Quelldateien können je nach Betriebssystem auch mit Jokerzeichen angegeben werden.

```
pdftk beispiel.pdf formular.pdf anhang.pdf cat output '
   beispiel_gesamt.pdf
pdftk D=deckblatt.pdf B=beispiel.pdf cat D B1-4 output '
   beispiel_deckblatt.pdf
```
Mit der Operation cat können Dokumente auch neu arrangiert werden. So kann man zum Beispiel Teile einer PDF-Datei mit Teilen einer anderen PDF-Datei zu einem neuen Dokument verknüpfen.

Abfragen und Aktualisieren der Meta-Informationen einer PDF-Datei

In den meisten PDF-Dateien sind Meta-Informationen (zum Beispiel über den Autor, das Thema des Dokuments oder die zum Erzeugen der Datei

*Die TEXnische Komödie 4/2004*

verwendete Software) gespeichert. Mit pdftk können Sie sich diese Angaben auf die Standardausgabe ausgeben oder in eine Datei speichern lassen:

pdftk beispiel.pdf dump\_data output info.txt

Die Datei info.txt enthält nun alle Meta-Informationen des Dokuments. Sie ist aus Schlüsselfeldern und zugehörigen Werten aufgebaut.

Vor der Weitergabe oder Archivierung von PDF-Dokumenten ist es oft sinnvoll, die Meta-Daten zu aktualisieren. In LATEX würde man dazu das Paket hyperref benutzen. Mit pdftk ist das Aktualisieren dieser Daten auch ohne das erneute Übersetzen des Dokuments möglich.

Zum Aktualisieren der Meta-Informationen können Textdateien mit Meta-Daten verwendet werden, die etwa folgenden Aufbau haben (die Darstellung ist stark gekürzt):

InfoKey: Creator InfoValue: TeX InfoKey: Firma InfoValue: Mustermann und Söhne

Sie müssen in diese Datei nicht alle Informationen aufnehmen, die man mit einer PDF-Datei speichern kann. Bereits belegte Felder bleiben beim Update unberührt, wenn sie in der Textdatei nicht enthalten sind. Sie können auch zusätzliche Schlüsselfelder (im Beispiel Firma) definieren und mit Werten belegen. Das Aktualisieren der Meta-Informationen erfolgt mit:

pdftk beispiel.pdf update\_info info.txt output bsp\_meta.pdf

Ausgabedatei und Eingabedatei dürfen nicht den selben Namen tragen. Mit einem kleinen Shellscript oder einer Batchdatei kann man die Ausgabedatei entsprechend umbenennen.

Ausfüllen eines PDF-Formulars mit Daten einer FDF-Datei

PDF-Dateien können Formulare mit benannten Formularfeldern enthalten. Eine Einführung in das Thema PDF-Formulare ist in [3] enthalten. PDF-Formulare werden in LATEX mit dem Paket hyperref erzeugt. Der Ausschnitt eines Formulars könnte im LATEX-Quellcode so aussehen:

```
\TextField[width=60mm,name=autor,value={}]{Autor: }
\TextField[width=40mm,name=ort,value={}]{Ort: }
```
Für PDF-Formulardaten hat die Firma Adobe das proprietäre, aber offene FDF-Format definiert. Im folgenden Beispiel ist eine kleine FDF-Datei dargestellt:

```
10 obj \leq/FDF << /Fields [
<< /V (Dresden)/T (ort) >>
<< /V (Stefan Lagotzki)/T (autor)>>
]/F (formular.pdf) >>
>>
endobj
```
In diesem Beispiel benennt T den Titel und V den Wert eines Formularfelds. Nun wird die PDF-Datei mit der FDF-Datei zusammengefügt. Dabei kann man entscheiden, ob die Formulardaten noch editierbar sein sollen oder ob sie endgültig mit dem Dokument verbunden werden sollen:

pdftk formular.pdf fill\_form bsp.fdf output edit.pdf pdftk formular.pdf fill\_form bsp.fdf output end.pdf flatten

Im ersten Fall ist das Ergebnis editierbar. Im zweiten Fall sorgt die Option flatten dafür, dass die Inhalte der Formularfelder endgültig mit der PDF-Datei verbunden werden.

pdftk kann zur Erstellung ausgefüllter PDF-Formulare auf einem Internetoder Intranetserver eingesetzt werden. Das Ausfüllen der Formularfelder erledigt der Nutzer in seinem Browser. Im Hintergrund erstellt dann ein PHPoder Perlscript die FDF-Datei und zuletzt verbindet pdftk beide Teile miteinander. Die fertige PDF-Datei kann per E-Mail zugestellt werden.

Passworte und Benutzerrechte der PDF-Dateien

PDF-Dateien können durch ein Benutzerpasswort und ein Passwort des Rechteinhabers geschützt werden. Mit pdftk kann man diese beiden Passworte und auch die Benutzerrechte einer PDF-Datei festlegen. Im folgenden Beispiel werden beide Passworte gesetzt:

*Die TEXnische Komödie 4/2004*

pdftk datei.pdf output datei\_neu.pdf owner\_pw Lie5quai user\_' pw phupaefu

Die Passworte in diesem Beispiel wurden mit dem Programm pwgen generiert. Für Nutzer- und Eigentümer-Passwort müssen unterschiedliche Zeichenketten gewählt werden.

Der Eigentümer einer PDF-Datei kann bestimmte Berechtigungen vergeben. In Tabelle 2 finden Sie eine Liste aller Berechtigungen, die mit pdftk gesetzt werden können. Im folgenden Beispiel wird zuerst eine PDF-Datei erzeugt, die man lediglich drucken kann. In der zweiten Zeile wird dann eine PDF-Datei erzeugt, die man drucken und aus der man Inhalte kopieren kann.

```
pdftk beispiel.pdf output datei_neu.pdf owner_pw Lie5quai '
   user_pw phupaefu allow printing
pdftk beispiel.pdf output datei_neu.pdf owner_pw Lie5quai '
   user_pw phupaefu allow printing CopyContents
```
Die PDF-Dateien können unterschiedlich stark verschlüsselt werden. Dazu gibt man als letzte Option entweder encrypt\_40bit oder encrypt\_128bit an.

Für geschützte PDF-Dateien muss auch in pdftk ein Passwort angegeben werden. Wenn mehrere Dateien übergeben werden, kann man die Dateinamen dazu jeweils an eine Variable binden und dann für jede Datei ein Passwort angeben. Im folgenden Beispiel ist nur die Datei A passwortgeschützt.

```
pdftk A=datei_neu.pdf B=beispiel_farbig.pdf input_pw A=Lie5'
   quai cat output beispiel_pw.pdf user_pw abraxas
```
Da im vorigen Beispiel das Zusammenfügen der PDF-Datei nicht gestattet wurde, musste hier für die erste Datei das Eigentümer-Passwort angegeben werden.

# Zusammenfassung

Mit pdftk gibt es ein interessantes Multifunktionswerkzeug zur Bearbeitung von PDF-Dateien. Weitere Anwendungsfälle werden in [6] beschrieben.

| Berechtigung      | Bedeutung                                                                      |
|-------------------|--------------------------------------------------------------------------------|
| Printing          | Das Dokument darf in der bestmöglichen Qualität<br>gedruckt werden.            |
| DegradedPrinting  | Das Dokument darf nur in eingeschränkter Qualität<br>gedruckt werden.          |
| ModifyContents    | Der Inhalt des Dokuments darf geändert werden.                                 |
| Assembly          | Das PDF-Dokument darf mit anderen<br>PDF-<br>Dokumenten zusammengefügt werden. |
| CopyContents      | Aus dem Dokument dürfen Textpassagen und Bilder<br>kopiert werden.             |
| ModifyAnnotations | Kommentare und Anmerkungen dürfen geändert<br>werden.                          |
| FillIn            | Formulare in der PDF-Datei dürfen ausgefüllt wer-<br>den.                      |
| AllFeatures       | Der Nutzer erhält alle genannten Rechte.                                       |

Tabelle 2: Berechtigungen

pdftk ist in C++ programmiert und basiert auf der iText-Bibliothek [5]. Die iText-Bibliothek selbst ist in Java programmiert. Das fertige Programm wurde mit Werkzeugen aus der frei verfügbaren GNU Compiler Collection [1] compiliert und gelinkt. Es ist daher sehr gut auf unterschiedliche Betriebssysteme portierbar und es kann erweitert werden. Auf der pdftk-Web-Seite findet man Links zu einigen Portierungen.

Das Programm wird aktiv weiterentwickelt. Der Programmautor Sid Steward beantwortet unter anderem in der Newsgroup comp.text.pdf und in seinem PDF-Forum [7] Fragen zu pdftk und zur PDF-Programmierung.

# Literatur

[1] GCC-project: *GNU Compiler Collection*; Version 3.4.3; Nov. 2004; http://gcc.gnu.org/.

*Die TEXnische Komödie 4/2004*

- [2] Stefan Lagotzki: *pdftk-Beispiele*; Version 1.0; Dez. 2004; http://www. lagotzki.de/pdftk/.
- [3] Thomas Merz und Olaf Drümmer: *Die PostScript- und PDF-Bibel*; dpunkt-Verlag; 2002.
- [4] Scott Pakin: *The attachfile package*; Version 1.1; Jan. 2005; ftp: //ftp.dante.de/tex-archive/macros/latex/contrib/attachfile/.
- [5] Bruno Lowagie und Paulo Soares: *iText-Library*; Version 1.1; Nov. 2004; http://itext.sourceforge.net/.
- [6] Sid Steward: *PDF Hacks*; O'Reilly; 2004.
- [7] Sid Steward: *pdftk*; Version 1.12; Nov. 2004; http://www.accesspdf. com/pdftk/.

# Normseiten erstellen mit stdpage

#### Georg Verweyen

Normseiten dienen im Verlagswesen der eindeutigen Bestimmung des Umfangs eines Textes. Das Paket stdpage ändert die Formatierung eines Textes grundlegend, so dass eine Fassung erstellt werden kann, die den Ansprüchen aller Verlage gerecht werden sollte.

#### Geschichte

Im Zeitalter des Typoskriptes, also vor langer, langer Zeit, wollten Verlage, Übersetzer, Autoren, Korrektoren, Lektoren und andere Toren wissen, wie viel Geld sie einander für wie viel Text zu bezahlen hatten. Die Schreibmaschinen hatten nur eine Schrift und diese kannte nur eine feste Buchstabenbreite, »m« und »i« waren also gleich breit. Man hat sich dann geeinigt, dass sechzig Zeichen pro Zeile ein guter Wert sei und dass dreißig Zeilen pro Seite – entsprechenden Zeilenabstand vorausgesetzt – genug seien. Der Autor hat sechzig mal auf eine beliebige Taste gedrückt, sich die Stelle markiert und beim Tippen aufgepasst, dass kein Buchstabe hinter der gedachten Linie landete. Dabei sind natürlich viele Zeilen nicht voll geworden, selbst wenn er alle Trennmöglichkeiten genutzt hat. Manche Autoren haben auch gar nicht getrennt. Einige Zeilen sind sogar besonders leer geblieben, weil zum Beispiel ein Absatz zu Ende war – in Romanen etwa bei jedem Sprecherwechsel. Und dann gab es auch noch halbleere Seiten, etwa am Kapitelende . . . Das hat aber niemanden gestört, am Ende wurden die Seiten gezählt und bezahlt.

Und dann kamen die Computer. Plötzlich konnte man auf einen Knopf drücken und sich die genaue Wort- oder Buchstabenzahl eines Textes ausgeben lassen. Besonders trickreiche Verlage haben den besonders naiven Autoren erklärt, laut Vertrag bekämen sie fünf Goldtaler pro Normseiten à dreißig Zeilen mit je sechzig Zeichen, macht nach Adam Riese 1800 Zeichen pro Seite . . . Und so wurden aus 200 mehr oder weniger vollen Seiten plötzlich 290 000 Zeichen, geteilt durch 1800 macht 161 »Seiten«. Manche Verleger haben sogar die Leerzeichen nicht mitgezählt, je nachdem, welches Programm sie gerade hatten. Dann waren es sogar nur noch 130 »Seiten« und aus den erhofften 1000 Talern wurden 650. Der raffgierige Verleger hatte so den armen Schreiberling um 35 % seines Einkommens gebracht – Frau und Kinder mussten in dem Jahr Hunger leiden. Nachdem (so geht die Mär) ein Übersetzer einmal seinen Text ohne Trennungen, Zeilenumbrüche, Absätze und angeblich sogar ohne Leerzeichen abgegeben hat, ist man von dieser Berechnung wieder abgerückt.

# Status quo

Manche Verlage haben daraufhin die Verträge geändert und rechnen jetzt mit Zeichen (inkl. Leerzeichen). Oft ist dann die Rede von Normseiten à 1500 Zeichen, so etwa bei der VGWort. Dass man in Einheiten von 1500 Zeichen rechnet und nicht 1000 oder 2000, hängt tatsächlich noch mit der durchschnittlichen Zeichenzahl pro Normseite zusammen. Nach solchen Verträgen wird man *de facto* pro Zeichen und nicht pro Seite bezahlt.

Andere Verlage haben nach wie vor Normseiten in ihren Verträgen. Gerade literarische Übersetzer legen Wert darauf, dass Absätze und Leerräume auch zum Text gehören und somit auch übersetzt werden:

Wir übersetzen, wie gesagt, nicht Zeichen, sondern Texte, und wenn auf der Seite des Originals etwas »frei« geblieben ist, gehört das auch mit zum Text. $1$ 

Aus diesem und anderen Gründen, zu denen sicher ein gewisses Beharrungsvermögen gehört, rechnen Verlage in Normseiten und geben abenteuerliche Empfehlungen heraus, wie man Word zwingen soll, solche Normseiten zu produzieren.

Es gibt verschiedene Standards für Normseiten. In Deutschland werden meist  $30 \times 60$  gefordert. Die EU etwa fordert  $30 \times 50$ , andere Länder haben andere Werte. Doch damit nicht genug, viele Fragen werden in den Verträgen gar nicht erwähnt:

- Soll Silbentrennung stattfinden?
- Sollen Absätze durch Leerzeilen oder durch Einzug markiert werden?
- Sollen Fußnoten in normaler Schriftgröße gesetzt werden?
- Gilt das auch für Überschriften?

Diese Faktoren können sich je nach Text durchaus zu ein paar Prozent mehr oder weniger Lohn summieren. Ob es eher von Professionalität oder von Haarspalterei zeugt, solche Fragen während der Vertragsverhandlungen zu klären, mag jeder selbst entscheiden.

Dann gilt es noch optische Feinheiten zu regeln, die auf die Umfangsberechnung keinen Einfluss haben. Manche Lektoren brauchen die Normseiten nur ein einziges Mal um das Honorar zu berechnen, andere arbeiten auf dem Normseitenausdruck und wünschen daher erhöhten Zeilenabstand und eine bestimmte Schriftgröße – Diskussionen lohnen sich in diesem Punkt nicht, sollen sie alles haben.

#### Das Paket stdpage

Um mein Honorar für die Übersetzung eines Kinderbuches aus dem Niederländischen zu berechnen, habe ich mit Hilfe von TEX-D-L ein Paket entwickelt, das unkompliziert Normseiten erzeugt. Im besten Fall gibt man als letzte Zeile vor \begin{document} einfach \usepackage{stdpage} ein und schon erzeugt ein (pdf)T<sub>E</sub>X-Lauf Normseiten.

 $1$ http://www.literaturuebersetzer.de/pages/navig/f\_serv.htm

In der aktuellen Version 0.5, die ich hiermit ausdrücklich empfehlen möchte, können *alle* oben genannten Fragen (Silbentrennung ja/nein etc.) durch Optionen entschieden werden.<sup>2</sup> Darüber hinaus können Zeilennummern durch die Option linenumbers eingefügt werden. Erstens hilft dies dem misstrauischen Lektor bei der Kontrolle, ob es sich wirklich um eine Normseite handelt, zweitens kann man so leichter auf fragliche Stellen Bezug nehmen, falls mit dem Ausdruck gearbeitet werden soll.

Ein Beispiel:

```
\usepackage[linenumbers,lines=25,chars=65,noindent]{stdpage}
```
Mit diesen Optionen werden Seiten mit maximal 25 Zeilen à maximal 65 Zeichen erzeugt, die Absätze werden nicht eingezogen und die Zeilen werden durchnummeriert. Die anderen Optionen sind wie gewohnt in der Dokumentation erläutert. Für Version 1.0 steht noch die Option aus, alle Schriftgrößen auf \normalsize zu ändern. Als Behelfslösung funktioniert \renewcommand{\footnotesize}{\normalsize} zufriedenstellend. Für weitere Anregungen bin ich jederzeit offen.

Abschließend bleibt noch zu sagen, dass der Verlag recht beeindruckt war und meine Honorarberechnung anstandslos akzeptiert hat :-).

# Naturwissenschaftliche Publikationen mit LATEX

## Iris Hinneburg

LATEX ist zum Schreiben von naturwissenschaftlichen Publikationen bestens geeignet. Leider haben die Zeitschriftenverlage unterschiedliche Anforderungen für das Format der eingereichten Manuskripte, und nur wenige bieten fertige Vorlagen für LATEX an. Dieser Artikel bietet eine Sammlung von Lösungen für die häufigsten Vorgaben.

<sup>2</sup> Auf der aktuellen DVD ist leider noch v. 0.4.

# Einführung

Zum wissenschaftlichen Arbeiten gehören natürlich auch Publikationen in den einschlägigen Fachzeitschriften. Da diese Publikationen häufig mathematische Formeln, Abbildungen, Tabellen und Literaturverzeichnisse beinhalten, bietet sich der Einsatz von LATEX natürlich an, besonders auch deswegen, weil man Teile der Publikation dann gleich für die Dissertation oder Diplomarbeit verwenden kann (die man natürlich auch mit LATEX schreibt).

Wenn man Glück hat, stellt der Verlag für das Publikationsmanuskript eine LATEX-Vorlage zur Verfügung, und man kann auch gleich das Manuskript online einreichen. Der durchaus häufigere Fall (zumindest in meinem Fachgebiet) ist jedoch, dass zuerst eine Papierversion eingereicht wird, die die mehr oder weniger sinnvollen Vorgaben einhalten muss.

Die meisten Vorgaben sind mit LATEX nicht schwierig umzusetzen; allerdings sind die Informationen dazu relativ weit verstreut. In dem folgenden Artikel habe ich einige Dinge zusammengefasst, die ich aus der FAQ [1] und  $\mathtt{de}.\mathtt{comp}.\mathtt{text}.\mathtt{text}^1$  zusammengesucht habe. Alle verwendeten Pakete kann man von CTAN<sup>2</sup> herunterladen.

# Allgemeines Layout

*Anforderung:* All sections of the manuscripts must be typewritten on A4 paper with double-line spacing and a margin of 3 cm on all four sides of the paper. The type used should be large and easy to read.

Am bequemsten ist die Verwendung der Koma-Script-Klassen, d. h. in diesem Fall scrartcl. Damit lässt sich, wenn nötig, auch schnell die Formatierung der einzelnen Gliederungsebenen ändern. Die Papiergrösse A4 ist bereits voreingestellt. Leider kann die automatische Satzspiegel-Berechnung nicht genutzt werden, deswegen kommt das Packet geometry zum Einsatz. Den doppelten Zeilenabstand erreicht man schließlich über das Paket setspace.

```
\documentclass[11pt,tablecaptionabove,smallheadings]{'
   scrartcl}
\usepackage[margin=3cm]{geometry}
\usepackage{setspace}
```
 $1$  deutschsprachige Newsgroup zu TFX und LATFX

 $^{2}$ http://www.dante.de/cgi-bin/ctan-index

#### \doublespacing

*Anforderung:* The title page should contain in this order: the full title, possibly, without abbreviations; the names of all authors with initials only of first names; and the department, institution and address of each author without abbreviations. A  $*$  should be placed beside the name of the author responsible for correspondence, reprints etc., and his e-mail address given.

In scrartcl ist im Gegensatz zu beispielsweise scrreprt die Option titlepage nicht definiert. Möchte man also dennoch eine separate Titelseite, muss man nach dem Befehl \maketitle manuell eine neue Seite beginnen (beispielsweise mit \clearpage). Etwas komplizierter ist der (ziemlich häufige) Fall, dass bei mehreren Autoren die jeweiligen Addressen zugeordnet werden müssen. Lösen lässt sich dieses Problem mit der Definition von Fußnoten-Referenzen:

```
\makeatletter
\newcommand*{\footref}[1]{%
\begingroup
 \unrestored@protected@xdef\@thefnmark{\ref{#1}}%
 \endgroup
\@footnotemark}
\makeatother
```
Eine Angabe der Autoren kann dann beispielsweise so aussehen:

```
\author{Autor1\thanks{Department A \protect\label{depa}}
\and Autor2\thanks{Department B \protect\label{depb}}
\thanks{corresponding author}\and Autor3 \footref{depb}
\and Autor4\footref{depa} \\X-Y-University Anywhere}
```
*Anforderung:* Lines in the abstract and text should be consecutively numbered in a separate column at the left.

Mit Hilfe des Paketes lineno lässt sich diese Anforderung in den Griff bekommen. In der Präambel wird die Zeile \usepackage{lineno} eingefügt; die Befehle \linenumbers und \nolinenumbers schalten die Zeilennummerierung im Text an beziehungsweise aus.

*Die TEXnische Komödie 4/2004*

# Abbildungen und Tabellen

*Anforderung:* Tables should be numbered consecutively with Roman numerals and should be grouped at the end of the paper. Tables must be typewritten with the legend above the table. Each table should be on a separate page. Each figure must be on a separate page and must show figure number (in arabic numerals) and the author's name. A list of figure captions should be typed on a separate page, attached to the manuscripts.

Ein typischer Fall für das Paket endfloat. Damit werden die Inhalte von Fließumgebungen erst am Ende des Artikels ausgegeben, jede auf einer extra Seite. Es lässt sich einstellen, ob zuerst die Abbildungen oder die Tafeln kommen (Standard sind Abbildungen). Für alle Fließumgebungen werden außerdem Verzeichnisse mit den Bildunterschriften erstellt. Das ist für die Abbildungen erwünscht, jedoch nicht für die Tafeln (da sollen die Bildunterschriften ja direkt über der jeweiligen Tafel stehen). Bewerkstelligen lässt sich das mit der Option notablist.

```
\usepackage[notablist]{endfloat}
```
Jetzt stehen aber noch die Abbildungsunterschriften sowohl im Abbildungsverzeichnis als auch unter der jeweiligen Abbildung selbst. Unter der Abbildung soll jedoch nur beispielsweise "Figure 1" ohne die eigentliche Bildunterschrift stehen. Dies lässt sich erreichen mit:

```
\makeatletter
\let\@makecaption@orig\@makecaption
\renewcommand{\@makecaption}[2]{%
\def\mkcap@temp{figure}%
\ifx\mkcap@temp\@captype
 \vskip\abovecaptionskip
 \hbox to \hsize{\hfil #1\hfil}%
 \vskip\belowcaptionskip
\else
 \@makecaption@orig{#1}{#2}%
\fi}
\makeatother
```
Die römischen Ziffern für die Tafeln bekommt man einfach mit:

```
\renewcommand{\thetable}{\Roman{table}}
```
Jetzt noch schnell zwei kleine Schönheitsfehler beheben: Die Bildunterschriften sollen natürlich auch mit zweizeiligem Abstand gesetzt sein. Also:

\AtBeginDelayedFloats{\setstretch{1.66}}

Und in der Liste der Bildunterschriften sollen keine Seitennummern erscheinen:

```
\usepackage{tocloft}
\cftpagenumbersoff{figure}
```
Was noch fehlt, ist der Autorenname auf den Seiten mit den Abbildungen. Gelöst habe ich das über eine Kopfzeile, die nur auf den Seiten mit Abbildungen erscheint:

```
\usepackage{scrpage2}
\clearscrheadings
\ohead{Autor 1 et al.}
\cfoot{\pagemark}
\AtBeginFigures{\pagestyle{scrheadings}}
```
Übrigens: Die Abbildungen selbst habe ich mit Gnuplot<sup>3</sup> erzeugt. Für den Satz von Tabellen ist besonders das Paket booktabs sowie die Lektüre von tabsatz.ps [2] zu empfehlen.

# Literaturverzeichnis

*Anforderung:* References should be listed at the end of the manuscript in the order cited in the text and numbered consecutively; each reference must be cited in the text by the number in square brackets [ ].

Wenn man mit BIBTEX arbeitet, benötigt man eine bst-Datei, die den Vorgaben der Zeitschrift für Literaturverweise entspricht. Zwar gibt es schon eine große Anzahl von fertigen bst-Dateien in den LATEX-Distributionen, aber in den meisten Fällen keine, die genau passt. Deswegen ist es häufig am schnellsten, mit Hilfe des Paketes custom-bib eine eigene Datei zu erstellen. Das funktioniert so, dass man die zugehörige Datei makebst.tex durch

<sup>3</sup> http://gnuplot.sourceforge.net/

LATEX jagt, worauf sich ein Dialog-Fenster öffnet, in dem verschiedene Punkte abgefragt werden: Jahreszahl kursiv oder normal, Volume fett und am Ende und viele weitere Dinge mehr. Am Ende erhält man eine genau passende bst-Datei, die dann ganz normal mit \bibliographystyle{neuebst} benutzt werden kann. Gute Erfahrungen habe ich mit dem Paket natbib gemacht, wenn beispielsweise Autor-Jahr-Zitierung oder eine spezielle numerische Zitierung benötigt wird. natbib kann auch automatisch numerische Zitate sortieren und zusammenfassen.

Wenn man in verschiedenen Zeitschriften publiziert, kann das Problem auftreten, dass manche Zeitschriften in den Literaturverweisen lieber die abgekürzten Zeitschriftentitel (J. Agric. Food Chem.) haben, während andere den vollen Titel bevorzugen (Journal of Agricultural and Food Chemistry). Lösen lässt sich dieses Dilemma dadurch, dass im BIBTEX-Eintrag bei "title" ein selbstdefinierter String eingetragen wird (im obigen Beispiel habe ich " jafc" verwendet). Zusätzlich legt man dann noch zwei weitere bib-Dateien an<sup>4</sup>, die nur die Definitionen der Strings enthalten, eine für die Kurztitel, die andere für die ausführlichen Titel. Je nach Journal benutzt man dann \bibliography{longjournals,bibdatei} oder \bibliography{shortjournals,bibdatei} (Reihenfolge beachten!).

# Fertig!

Endlich sind alle Vorgaben abgehakt. Jetzt noch schnell ausdrucken, kopieren, Anschreiben verfassen und Dateien auf Diskette ziehen. Dann noch einen Umschlag organisieren und ab die Post. Ob der Artikel wohl angenommen wird?

Währenddessen amüsiere ich mich darüber, wie mein Kollege seine Publikation mit Word verfasst: Referenzen und Abbildungen manuell numerieren (alternativ: ziemlich viel fluchen, wenn man die Word-eigenen Mechanismen dafür nutzt), auf einmal hat man statt der Abbildungen nur noch rote Kreuze und dann muss doch noch eine Literaturstelle eingeschoben werden, was dazu führt, dass alle Verweise auf Referenzen geändert werden müssen. Von der manuellen Formatierung der Referenzen selbst ganz zu schweigen . . . Die Datei ist natürlich auch genau 200 KB zu groß, um noch auf eine Diskette zu passen.

<sup>4</sup> Ich habe sie longjournals.bib und shortjournals.bib genannt.

# "Leider kann ich Ihre Datei mit Word nicht öffnen . . ."

Nach langem Warten kommt endlich der Bescheid: Die Publikation wurde zur Veröffentlichung angenommen! Meine Freude wird ein wenig gedämpft, als ich ein paar Tage später eine E-Mail des technischen Editors bekomme: "Vom Herausgeber habe ich Ihre Diskette bekommen mit einer Menge Dateien drauf. Leider keine in einem Format, die sich mit Word öffnen lässt. Bitte schicken Sie mir doch möglichst schnell eine entsprechende Version." Was nun?

Aus dem PDF kopieren ist keine richtige Option, weil dann alle Formatierungen futsch sind. Glücklicherweise hat die FAQ den Hinweis auf  $\mathtt{latex2rtf}^5$ . Schnell installieren und ausprobieren! Für den Anfang gar nicht so schlecht – unter Umständen muss man noch ein paar Seitenumbrüche manuell korrigieren, aber das war's dann auch. Auf die Konvertierung und das Einbettung der Abbildungen verzichte ich, da die vorliegenden PostScript-Files doch eine deutlich bessere Qualität haben. Aber Tabellen und Formatierungen der Gliederungsebenen sowie die Referenzen sehen gut aus. Auch die Sonderzeichen, die ich mit dem textcomp-Paket eingefügt hatte, wurden übernommen.

# Fazit

Wenn man erst einmal alle Informationen zusammen hat, geht das Erstellen der Vorlage ziemlich schnell. Und die ist schließlich wiederverwertbar. Ich hoffe darauf, dass noch mehr Verlage die Möglichkeit bieten, Manuskripte elektronisch einzureichen und auch LATEX als Format akzeptieren. Ein gutes Beispiel sind die American Chemical Society und Elsevier.

# Literatur

- [1] http://www.dante.de/faq/de-tex-faq/
- $[2]$  CTAN:info/german/tabsatz/tabsatz.ps

 $5$ http://latex2rtf.sourceforge.net/ oder auf CTAN

# Installation von GNU Emacs und AUCT<sub>F</sub>X unter MS Windows

#### Uwe Siart

GNU Emacs ist ein besonders mächtiger Editor, der auf eine lange Entwicklung und Tradition unter dem Betriebssystem Unix zurückblicken kann. Er zeichnet sich durch die Unterstützung praktisch aller Programmier-, Skriptund Markierungssprachen und durch eine durchdachte Bedienung über Tastaturkommandos aus. Seine ausgereiften und umfangreichen Editierfunktionen machen ihn zu einem idealen Eingabewerkzeug für umfangreiche Texte. AUCTEX ist ein Emacs-Zusatzpaket, das einen vergleichsweise hoch entwickelten LATEX-Modus bereitstellt. Linux-Anwender können beide Pakete in der Regel leicht über den Paketmanager installieren, daher legt dieser Beitrag seinen Schwerpunkt auf die Installation dieser Software unter MS Windows. Sie ist nur unwesentlich aufwändiger als das schlichte Ausführen eines Installationsprogramms. Das Hauptanliegen dieses Artikels ist daher die Zusammenstellung der benötigten Ressourcen.

#### Vorbemerkungen

Sowohl bei GNU Emacs als auch bei AUCT<sub>F</sub>X handelt es sich um Programmpakete, die ständig weiter entwickelt und verbessert werden. In diesem Artikel werden mehrmals Empfehlungen für eine bestimmte Version dieser Programme ausgesprochen. Der Anlass dafür besteht schlicht darin, dass entweder Entwicklerversionen in einem brauchbareren Zustand sind als die offiziellen Releases – oder auch umgekehrt. Es liegt auf der Hand, dass solche Ratschläge nur zur Entstehungszeit dieses Beitrags berechtigt sind und zu einem späteren Zeitpunkt gegenstandslos werden können.

Weiterhin geht dieser Beitrag davon aus, dass der Leser in der Lage ist, Archivdateien der Typen .zip, .tar oder .tar.gz zu entpacken. Dazu gehört die Verfügbarkeit geeigneter Programme wie auch die notwendige Sorgfalt bezüglich der entpackten Verzeichnisstruktur und ihres Zielverzeichnisses. Die Erläuterung dieser Vorgänge soll nicht Gegenstand dieses Artikels sein.

#### Installation des GNU Emacs

Der GNU Emacs wird auf [3] in einer vorkompilierten Form für Win32 bereitgehalten. Es handelt sich dabei um die Archivdatei

```
emacs-21.3-fullbin-i386.tar.gz,
```
welche in ein geeignetes Verzeichnis entpackt wird. Im Hinblick auf die verfügbaren Erweiterungen und Verbesserungen ist die Verwendung älterer Versionen als GNU Emacs 21.3 grundsätzlich nicht mehr empfehlenswert. Die Installationsroutine von AUCTEX führt auch einen Test auf die Versionsnummer des Emacs durch und gibt gegebenenfalls eine Fehlermeldung aus. Zur Zeit ist auch die Entwicklerversion des GNU Emacs erheblich gegenüber dem letzten Release verbessert. Es ist daher empfehlenswert, eine CVS-Version<sup>1</sup> des Emacs zu benutzen. Auf der Webseite des nqmacs-Projektes [6] wird ein vorkompilierter CVS-Abzug für Win32 zum Herunterladen angeboten. Gegenwärtig ist dieses die Datei

```
emacs-21.3.50.1-20040726-w32.zip.
```
Momentan ist diese Version des GNU Emacs für Win32 die empfehlenswerte Variante. Sie enthält Verbesserungen und Bugfixes, die sich auch auf Funktionen von AUCTEX positiv auswirken. Zur Installation genügt es, den Inhalt der ZIP-Datei beispielsweise nach c:\programme\emacs zu entpacken. Um Emacs zu starten, wird die Datei runemacs.exe (*nicht* emacs.exe) im Unterverzeichnis \bin aufgerufen. Wer ein Programm-Icon zum Starten des Emacs haben möchte, erzeuge sich also einen Link auf runemacs.exe und lege diesen an einem Ort seiner Wahl (etwa im Startmenü und in der Quickstartleiste) ab.

Emacs verwendet zwei Startdateien, in denen Konfigurationen und andere Erweiterungen in Form von Lisp-Befehlen abgespeichert werden. Die globale Startdatei ist site-start.el im Unterverzeichnis \site-lisp. Falls sie noch nicht existiert, kann sie jederzeit einfach angelegt werden. Benutzereigene Konfigurationen werden in der Datei .emacs gespeichert, die von allen Startdateien als letzte abgearbeitet wird. Emacs sucht diese Datei unter dem Verzeichnis, auf das die Umgebungsvariable HOME zeigt. Findet er sie dort nicht, sucht er unter c:\. Um das Syntax-Highlighting einzuschalten, sollte in einer der Startdateien der Eintrag

<sup>1</sup> CVS (engl.: concurrent version system) ist ein Versionskontrollsystem, das auch zur Entwicklung des Emacs eingesetzt wird. Mit *CVS-Version* bezeichnet man einen kompletten Abzug des aktuellen Entwicklungsstandes.

```
(global-font-lock-mode t)
```
stehen, und damit die PC-Tastatur wie gewohnt funktioniert, können noch die folgenden Zeilen eingetragen werden:

(require 'pc-mode) (pc-bindings-mode) (pc-selection-mode)

Ab diesem Punkt kann man bereits mit Emacs arbeiten; Die vorkompilierte Version läuft also *out-of-the-box*. Neben der Unterstützung für zahlreiche Programmiersprachen enthält die Emacs-Distribution auch einen Modus für (LA)TEX, der aktiv wird, sobald man eine TEX-Datei öffnet. Mit dem Paket AUCTEX steht aber ein (LA)TEX-Modus zur Verfügung, der gegenüber dem Standardmodus einen deutlich größeren Funktionsumfang und leistungsfähigere Editierhilfen anbietet. Dieses Paket ist nicht Bestandteil der Emacs-Distribution. Es kann aber ohne großen Aufwand heruntergeladen und installiert werden.

# Installation von AUCT<sub>F</sub>X

Um AUCTEX installieren zu können, benötigt man das Programm make und die Möglichkeit, Shell-Skripten auszuführen. Eine erfreulich schlanke Variante eines solchen Systems ist MSYS, welches von [5] heruntergeladen werden kann. MSYS ist ein minimales Unix-System für Win32, welches durch MinGW noch erweitert werden kann. Für die Installation von AUCTEX ist jedoch MSYS alleine ausreichend. Zur Installation von MSYS benötigt man lediglich die Datei

msys-1.0.10.exe,

durch deren Ausführung MSYS installiert wird. Nach dem Start von MSYS öffnet sich ein Shell-Fenster, in dem die Installation von AUCTEX durchgeführt werden kann.

Das AUCTEX-Paket kann von [2] in Form der Archivdatei

auctex-11.54.zip

in der momentanen Version 11.54 heruntergeladen werden. Wer den ganz aktuellen Entwicklungsstand ausprobieren möchte, kann sich von [7] praktisch tagesaktuelle CVS-Auszüge von AUCTEX herunterladen. Zur Vorbereitung der Installation ist der Inhalt dieses Archivs in ein beliebiges Verzeichnis außerhalb des Emacs-Verzeichnisses zu entpacken. Dabei entsteht das Verzeichnis auctex-11.54, in dem die Quelldateien von AUCTEX enthalten sind. Dieses Verzeichnis ist nur temporär und kann *nach* erfolgreicher Installation vollständig gelöscht werden.

Als Nächstes startet man die MSYS-Shell und wechselt mittels

```
cd laufwerk/pfad/auctex-11.54
```
in das entpackte AUCTEX-Verzeichnis. Als Beispiel wird nun angenommen, dass die ausführbare Emacs-Datei unter

c:\programme\emacs\bin\emacs.exe

liegt. In diesem Fall wäre nun als Nächstes im Shell-Fenster der Aufruf

./configure --prefix=c:/programme/emacs

zu tätigen. Das Shell-Skript configure wird mit dieser Angabe in der Regel die Datei emacs.exe sowie das Unterverzeichnis \site-lisp auffinden, in welches die AUCT<sub>E</sub>X-Dateien später kopiert werden. Das configure-Skript meldet deutlich, wenn der Ablauf erfolgreich war. Sollte der unwahrscheinliche Fall eintreten, dass die Dinge nicht gefunden werden, kann man der Suche mit den Optionen

```
--with-emacs=pfad-zu-emacs.exe
--with-lispdir=pfad-zu-site-lisp
```
zusätzlich auf die Sprünge helfen. Danach sind noch die Befehle

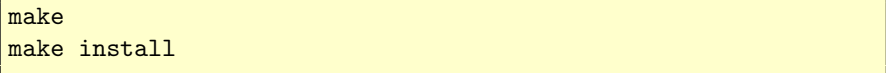

einzutippen, nach deren Ablauf sich alle AUCT<sub>E</sub>X-Dateien an ihrem Platz befinden. Das temporäre Verzeichnis auctex-11.54 kann jetzt gelöscht werden.

Als letzter Installationsschritt muss noch in eine der Emacs-Startdateien die Zeile

```
(require 'tex-site)
```
*Die TEXnische Komödie 4/2004*

eingefügt werden, damit die Datei tex-site.el beim Emacs-Start geladen wird. Um die Programmaufrufe von AUCTEX besser an eine der TEX-Distributionen MiKTEX oder fpTEX anzupassen, kann *anstelle* von tex-site.el auch tex-mik.el oder tex-fptex.el geladen werden. Damit ist die Installation prinzipiell abgeschlossen. Es können natürlich noch zahlreiche benutzerspezifische Einstellungen folgen, die zur Arbeit mit Emacs und AUCTEX aber nicht notwendig sind.

# Nützliche Ergänzungen und Einstellungen

#### Dateien auf Emacs registrieren

Windows-Benutzer sind es häufig gewohnt, dass die zu einer Dateiendung gehörende Anwendung registriert ist, sodass eine Datei durch Anklicken mit dem zugehörigen Programm geöffnet wird. In gleicher Weise möchte man vielleicht Dateien mit den Endungen .tex und .bib zur Bearbeitung mit Emacs registrieren. Wenn Emacs bereits läuft, so möchte man vermutlich zum Öffnen einer neuen Datei keinen weiteren Emacs-Prozess starten. Statt dessen sollte die zu öffnende Datei einfach in einen weiteren Buffer des bereits laufenden Emacs kopiert und gegebenenfalls in einem neuen Frame angezeigt werden. Zu diesem Zweck können die Programme gnuserv und gnuclient gebraucht werden, die in emacs-21.3.50.1-20040726-w32.zip bereits enthalten sind. Zusätzlich ist noch die Datei gnuserv.el [4] in \site-lisp abzulegen und die Zeilen

```
(require 'gnuserv)
(gnuserv-start)
```
sind einer Startdatei hinzuzufügen. Die Registrierung von Dateitypen erfolgt nun nicht auf das Emacs-Programm selbst, sondern auf gnuclient.exe. Verwendet man als Vorgang zum Öffnen einer Datei beispielsweise den Aufruf

```
c:\programme\emacs\bin\gnuclient.exe -F -q "%1"
```
so wird die Datei in einem neuen Frame angezeigt (-F) und das von gnuclient geöffnete Shell-Fenster anschließend wieder geschlossen (-q).

#### **RefT<sub>F</sub>X**

RefTEX ist ein Paket zum einfachen Einfügen und Verwalten von Querverweisen und zum schnellen Navigieren in der Dokumentstruktur. Dabei überblickt RefTEX auch Dokumente aus mehreren Einzeldateien, erstellt selbsttätig ein Inhaltsverzeichnis und sucht nach Querverweisen und Literaturdatensätzen. Die umfangreichen Möglichkeiten von RefTEX sollen hier nicht beschrieben werden. Es empfiehlt sich jedoch, den RefTEX-Modus zusammen mit dem LATEX-Modus zu aktivieren, was durch die Anweisung

```
(add-hook 'LaTeX-mode-hook 'turn-on-reftex)
```
in einer Startdatei bewirkt wird. Alles weitere ist ausführlich im Infosystem des Emacs unter C-h i m reftex RET nachzulesen.

Formatierung von Tabellen und Arrays

Durch Einfügen der Funktion<sup>2</sup>

```
(add-hook 'LaTeX-mode-hook
         (function
          (lambda ()
           (define-key LaTeX-mode-map "\C-c\C-a" ;; "^C^A"
            'align-current))))
```
in eine Emacs-Startdatei wird durch das Kommando C-c C-a die aktuelle Arrayumgebung automatisch an den Spaltentrennern & ausgerichtet. Das mühsame Auffüllen und Ausrichten mit Leerzeichen zur besseren Lesbarkeit des Quelltextes entfällt damit.

#### Rechtschreibprüfung

Von der Internetseite [1] kann das Rechtschreibprüfprogramm aspell und eine Reihe von zugehörigen Wörterbüchern heruntergeladen werden. Zur Installation ist lediglich das Programm Aspell-0-50-3-3-Setup.exe auszuführen, die Wörterbücher werden ebenfalls in Form von ausführbaren, sich selbst installierenden Dateien geliefert. Nach der Installation ist nur noch das \bin-Verzeichnis von aspell der Umgebungsvariable PATH hinzuzufügen und in einer Emacs-Startdatei die Zeile

```
(setq-default ispell-program-name "aspell")
```
<sup>2</sup> Entnommen aus einem Posting von Frank Küster in de.comp.text.tex

einzutragen. Sie bewirkt, dass beim Aufruf der Rechtschreibprüfung der zu prüfende Text auch an das Programm aspell übergeben wird. Nun kann aus dem Menü Tools die Rechtschreibprüfung aufgerufen und menügeführt durchlaufen werden.

#### Zu guter Letzt

Dieser Beitrag gibt eine Anleitung zur Installation des GNU Emacs und seiner LATEX-spezifischen Erweiterungen. Damit soll die Einstiegshürde möglichst weit herabgesetzt werden. Eine Behandlung der Möglichkeiten des Emacs ist in diesem Rahmen auch nicht annähernd möglich. Wer noch keine Kenntnisse im Umgang mit diesem mächtigen Editor hat, sich aber dennoch vom Emacs-Fieber angegriffen fühlt, dem sei die gute Dokumentation empfohlen, die Emacs bereits an Bord trägt. Mit dem Kommando C-h i gelangt man in das gut strukturierte Infosystem, in das man über Hypertext-Verweise beliebig abtauchen und mit einem schlichten u auch wieder auftauchen kann. Durch Eingabe von q verschwindet der ganze Zauber und man befindet sich wieder in dem Buffer, von dem aus man die Hilfe aufgerufen hat. Über C-h t startet man ein Tutorium, welches einem schrittweise die wichtigsten Editier- und Bedienschritte zeigt. Mit zunehmender Bediensicherheit wächst sehr wahrscheinlich auch die Begeisterung für dieses großartige Werkzeug, das längst nicht nur für LATEX alleine geeignet ist.

#### Literatur

- [1] *GNU Aspell Homepage*; http://aspell.net.
- [2] *AUCTEX Homepage*; http://www.gnu.org/software/auctex/.
- [3] *GNU Emacs Homepage*; http://www.gnu.org/software/emacs/.
- [4] *Gnuserv for NT*; http://www.wyrdrune.com/gnuserv.html.
- [5] *MinGW Minimalist GNU for Windows*; http://www.mingw.org/.
- [6] *nqmacs*; http://nqmacs.sourceforge.net/.
- [7] R. Steib: *AUCTEX Snapshots*; http://theotp1.physik.uni-ulm.de/ ~ste/comp/emacs/auctex/snapshots/.

# "LATEX. Das Praxisbuch" von Elke und Michael Niedermair<sup>1</sup>

# Jürgen Fenn und David Kastrup

Eine weitere Rezension im Rahmen des Projekts, das Christian Faulhammer in de.comp.text.tex initiiert hatte (vgl. DTK 3/2004). "LaTeX. Das Praxisbuch" von Elke und Michael Niedermair, wird unter besonderer Berücksichtigung der Bedürfnisse eines LATEX-Anfängers besprochen.

Aus der Sicht des Anfängers ist bereits positiv, dass das Buch mit einer Einführung in die Technik des Arbeitens mit LATEX beginnt. Die Editoren XEmacs mit AUCTEX und WinEdt werden vorgestellt. Die Grundstruktur eines LATEX-Dokuments wird gezeigt und erläutert. Die Erzeugung von PostScriptund PDF-Dateien und die Verwendung der Viewer xdvi, gv und Acrobat Reader werden vorgeführt.

Dabei wird direkt von KOMA-Script ausgegangen, und die wichtigsten Pakete, die der deutsche Anwender in die Präambel seines Dokuments setzen sollte, werden auch gleich genannt. Überhaupt handelt es sich insgesamt um eine Einführung, in der vom aktuellen Stand der LATEX-Entwicklung ausgegangen wird. Das ist die größte Stärke des Buches; damit unterscheidet es sich von den meisten Einführungen, die derzeit auf dem Markt erhältlich sind. Der Leser lernt LATEX so kennen, wie es sich heute darstellt. Positiv ist deshalb auch, dass sehr viele Ergänzungspakete nicht nur erwähnt werden, vielmehr wird ausführlich in den Gebrauch der Pakete eingeführt.

Aus dem Umfang einer Behandlung auf die Wichtigkeit des Paketes schließen zu wollen, wäre aber verfehlt: was mehr als nur einer Erwähnung wert empfunden wurde, wird umfassend abgehandelt. Dies geschieht mit durchgehend

<sup>1</sup> Anmerkung der Redaktion: Eine Neuauflage des Buches ist derzeit gerade in der Produktion.

hoher Qualität: wo viele andere Autoren im LAT<sub>EX</sub>-Bereich stellenweise mit Halbwissen Seiten schinden und die Zeit des Lesers verschwenden, hat bei den Niedermairs alles Hand und Fuß. Als erste Anlaufstelle ist das Buch deswegen prädestiniert: findet man das gewünschte Thema behandelt, dann in lesenswerter Form. In vielen Fällen, bei denen es um weiterführende Hinweise geht, die nicht von elementarer Bedeutung sind, wäre es aber sicherlich sinnvoller gewesen, den Leser mitunter einmal auf die Originaldokumentation zu verweisen, auch um ihn dazu zu ermuntern, sich mit der Dokumentation seines eigenen Systems von Anfang an aktiv auseinanderzusetzen. Auch läuft ein gedrucktes Buch, das so sehr ins Einzelne geht, Gefahr, schnell zu veralten.

Leider wird die Installation des Systems erst im Anhang gezeigt. Das ist zu bedauern, weil anzunehmen ist, dass TEX auf dem Rechner eines Anfängers in aller Regel erst installiert werden muss – eine Hürde, die man nicht unterschätzen sollte. Die Darstellung der Installation von fpTEX unter Windows enthält viele *screenshots*, sodass der Anfänger sich ein gutes Bild davon machen kann, was ihn später erwarten wird, was sicher dem einen oder der anderen die Angst vor dem unbekannten System nehmen dürfte. Es wird aber nur die Installation von fpT<sub>EX</sub> unter Windows und von teT<sub>EX</sub> unter SuSE-Linux mittels Yast erklärt. Das erscheint insoweit sinnvoll, als die beigefügte CD-ROM (einer neueren Ausgabe liegt nunmehr eine DVD bei) nur diese beiden Plattformen unterstützt. Sie enthält TEXLive (foTEX und teTEX). Angesichts der zunehmenden Verbreitung von Macintosh-Systemen wäre es aber sicherlich wünschenswert gewesen, auch auf die Besonderheiten von TEX unter Mac OS X einzugehen.

Praktisch alle Aspekte der Anwendung von LATEX werden in dem Band zumindest angesprochen, meistens ausführlich behandelt. Die Autoren stellen durchgehend und in großer Zahl kommentierte Listings des LATEX-Codes bereit, den sie vorschlagen. Alle Beispiele sind auf der CD-ROM bzw. auf der DVD, die dem Buch beiliegt, als lauffähige Beispiele im Quelltext ebenfalls vorhanden und können so leicht vom Leser selbst getestet und eventuell in eigene Dokumente direkt übernommen werden.

Das LATEX-Praxisbuch ist ein Kompendium, kein didaktisch aufgebautes Lehrbuch. Wenn die Niedermairs sich mit einem Thema beschäftigen, machen sie dies, ohne größere Bezüge zu angrenzenden Abschnitten aufzubauen, was eine Nutzung ohne großes Querlesen erleichtert. Andererseits wird aber unserer Meinung nach durch die Unabhängigkeit der Abschnitte zuviel Aufwand in die Darstellung solcher Funktionalität investiert, die besser mit weiteren Paketen angegangen würde.

In diesem Sinne werden nach einer elementaren Einführung in die Arbeitsschritte beim Erstellen und Bearbeiten von Texten mit LATEX weiterhin Fragen der Gestaltung von Tabellen und der Einbindung von Bildern sowie mathematischer Formelsatz behandelt.

Der Satz von Tabellen gehört zum Unangenehmsten, was LATEX zu bieten hat. Leider werden die Mustertabellen zur Demonstration der Möglichkeiten, die L<sup>A</sup>T<sub>E</sub>X insoweit bietet – wie in anderen Büchern auch – eher zu "barock" ausgezeichnet, wie man es im Buchdruck eher selten sieht. Der Leser möge sich selbst die Frage stellen, ob die Lösung nicht doch übersichtlicher wäre, wenn man dabei die eine oder die andere mehr oder weniger dicke Linie wegließe. Alles in allem handelt es sich bei dem Kapitel über Tabellen aber um eine schöne Vorlagensammlung, die sich bei Bedarf sicher gut "ausschlachten" lässt, um schnell zu einem brauchbaren Ergebnis zu kommen.

Das Erstellen von Verzeichnissen und die Arbeit mit umfangreichen Texten werden in einem eigenen Kapitel behandelt. Angesichts der großen Bedeutung von LATEX für diesen Zweck hätte man erwartet, dass gerade der Erstellung wissenschaftlicher Arbeiten in einem so umfangreichen Buch mehr Raum gegeben würde. So wird leider auch BibTEX nur erwähnt, nicht aber erklärt, wie man damit umgeht. Angesichts des Buchumfangs von fast 600 Seiten können wir nicht nachvollziehen, weshalb, wie die Autoren meinen, "die ausführliche Beschreibung dieses umfangreichen Programms. . . hier aus Platzgründen. . . unterbleiben" müsse (S. 473), während die Erstellung eines Index mithilfe von makeindex durchaus über mehrere Seiten hinweg erläutert wird. Insgesamt bietet das siebte Kapitel aber immerhin einen guten Überblick für den Anfänger, und er sollte es auf jeden Fall lesen.

Die Kapitel über den mathematischen Formelsatz und über Bilder und Zeichnungen mit LATEX bilden mit 62 bzw. 144 Seiten den Schwerpunkt des Buches. Und in dem Kapitel über die Erstellung mathematischer Formeln haben wir einen solchen Fall von unnötig breit präsentierter unzureichender Funktionalität, wie vorstehend erwähnt: Zwar wird bereits in der Einleitung des Kapitels auf  $A_{\mathcal{M}}S$ -L<sup>AT</sup>EX hingewiesen, dieses aber als Werkzeug für "absolute Profis" dargestellt.

Das ist natürlich verkehrt: die bequemere Auswahl von Gleichungsanordnungen ist natürlich auch gerade für Anfänger sinnvoll, und dass nur "absolute Profis" etwas dagegen haben, wenn Formeln und Gleichungsnummern überlappen (wie einem das bei der eqnarray-Umgebung passieren kann), ist auch eher zweifelhaft.

Deswegen ist es etwas schade, wieviel Zeit und Aufwand auf die Erklärung von Dingen wie der displaymath-Umgebung oder gar des Missbrauches von eqnarray für Formeln mit Überlänge oder gar nebeneinanderstehende Formeln verschwendet wird, ohne Hinweis darauf, dass diese Dinge bei Verwendung von  $A_{\mathcal{M}}S$ -LAT<sub>E</sub>X nicht verwendet werden dürfen.

Erfreulich ist hingegen die deutliche Warnung vor Verwendung der "\$\$"-Zeichen von plain TEX für abgesetzte Mathematik: auch in anderen Fällen warnen die Niedermairs explizit vor Konstrukten, die in de.comp.text.tex häufiger unangenehm auffallen.

Die Gegenüberstellung von Formeln und deren Quelltext geschieht in uneinheitlicher, gerade am Anfang des Kapitels auch verwirrender Form. Später stellt sich eine gewisse Routine ein. Die Einführung in LATEX's eingebauten Mathematiksatz selbst ist umfassend, sorgfältig und vollständig, die Unterschiede von Mathematik im Fließtext und in abgesetzten Formeln werden ausführlich präsentiert.

Überraschenderweise wird bereits hier die cases-Umgebung behandelt, die ohne Laden von  $A_{\text{A}}\mathcal{S}\text{-}E_{\text{A}}$  nicht zur Verfügung steht (das in  $E_{\text{B}}$  vorhandende plain TEX-Relikt \cases gehorcht einer anderen Syntax; das Beispiel wäre damit nicht lauffähig). Tatsächlich enthält der vollständige Quelltext auf der beiliegenden DVD (im Unterschied zu der Angabe im Buch unter <code>Latex-Buch/bsp\_math09.tex $^2$ </code> statt unter <code>source/bsp\_math09.tex</code>) einen Aufruf des amsmath-Paketes – ein eher seltener Schnitzer.

Im Gegensatz dazu werden die Standardbefehle \bigl und Konsorten später AMS-LATEX zugerechnet, was natürlich auch nicht stimmt. Bei solchen kleineren Schnitzern wird klar, dass bei den Niedermairs selbst Mathematik wohl eher selten ohne  $A_{\mathcal{M}}S$ -L<sup>A</sup>T<sub>F</sub>X genutzt wird.

Nach einem knapp 8-seitigen Abriss über das recht spezielle polynom-Paket und eine Erwähnung von permute kommen die Autoren dann zu  $A_{\mathcal{M}}\mathcal{S}\text{-ETrX}$ . Auf zwei Seiten wird eine Kurzübersicht über den Einsatz der einzelnen Pakete (auch der diversen Kompatibilitätspakete) gegeben, dann kommt auf

<sup>&</sup>lt;sup>2</sup> Sic! Vermutlich eine eigenmächtige Namenswahl des DVD-Zusammenstellers, da TFXlive bereits ein source-Verzeichnis aufweist

23 Seiten eine Übersicht, die im Wesentlichen die diversen Gleichungsumgebungen von AMS-LATEX umfasst, also das, was für den Normalverbraucher am wichtigsten ist. Von der Vielzahl der zusätzlich von  $A_{\mathcal{M}}S$ -L<sup>A</sup>T<sub>E</sub>X bereitgestellten Symbole werden nur wenige vorgestellt; Bei der Vorstellung des Standardumfanges von LATEXs Mathematiksymbolen hingegen waren noch entsprechende Tabellen vorhanden.

Insgesamt hätten wir es für sinnvoller gehalten, wenn die Benutzung von AMS-LATEX von vornherein für alle ernstzunehmenden Arbeiten vorausgesetzt und die Darstellung von unzulänglichen LATEX-Standardumgebungen eingespart worden wäre.

Auch in dem Kapitel zum Einsatz von Grafik geht es zunächst mit einer Beschreibung des "Standards" los, der picture-Umgebung, bei der man sich fragt: "Muss das wirklich sein?" Nach 15 Seiten geht es dann in das eigentliche Anliegen der Niedermairs über: das PSTricks-Paket. Über 120 Seiten zieht sich das hin, was PSTricks selbst immer noch fehlt:<sup>3</sup> eine vereinheitlichte Dokumentation von älteren und neuen Features, hier in deutscher Sprache und in der gewohnten Sorgfalt. Auch einiges an PSTricks-Zusatzpaketen wird ausführlicher dargestellt. Das PSTricks-Kapitel alleine wird bei manchem dem Praxisbuch einen ständigen Platz auf dem Schreibtisch sichern.

PDF hingegen ist den Niedermairs wieder nicht wichtig genug: eine halbe Seite muss zur Erwähnung von pdftricks ausreichen, ps4pdf wird gar nicht erst behandelt, was eventuell auch am Erscheinungsdatum dieses Paketes liegen mag. XFig und gnuplot werden noch mit wenigen Worten angerissen, dann ist das Grafikkapitel auch schon vorbei.

Abgesehen von einer ausführlicheren Beschreibung einiger graphicx-Befehle und psfrag im weiter vorne liegenden Abschnitt "Einbinden von Bildern" im Kapitel "Texte mit Tabellen und Bildern" sowie einem Abschnitt über das color-Paket im Kapitel davor (in dem eine große Farbtabelle durch den Schwarzweißdruck etwas leidet) war es das dann zu Grafiken. Die vorgestellten Werkzeuge erlauben allerdings Lösungen für den Großteil aller auftretenden Probleme, so dass diese Beschränkung keinen Nachteil darstellt, wenngleich die ausführliche Behandlung der picture-Umgebung dann etwas inkonsequent wirkt.

 $^3$  Wenngleich das kürzlich erschienene Buch zu PSTricks von Herbert Voß explizit in dieselbe Kerbe schlägt.

Wo viel Licht ist, ist viel Schatten. Trotz der vielen positiven Ansätze, bleibt zu kritisieren, dass sich die Darstellung leider weitestgehend auf LATEX als Textsatzsystem für mathematische, technische und naturwissenschaftliche Anwendungen beschränkt. Insoweit gleicht es der bisher verfügbaren Literatur. Die Entwicklungen zum Einsatz von LATEX in den Geistes- und Sozialwissenschaften bleiben ausgeblendet. Das ist vor allem deshalb ärgerlich, weil die meisten Studierenden an den deutschen Universitäten gerade diese Fächer belegt haben und durchaus leistungsfähige Pakete vorhanden sind, um den diesbezüglichen Bedürfnissen der Praxis gerechtzuwerden. Da auf BibTEX gar nicht eingegangen wird, bleibt auch das wichtige Paket jurabib unerwähnt, das beileibe nicht nur für juristische Texte bedeutsam ist, sondern für Geisteswissenschaftler aller Fachrichtungen eine wichtige Erweiterung von LATEX darstellt, auf die gerne zurückgegriffen wird. Das gleiche gilt für Pakete, die den Umgang mit Fußnoten erleichtert, insbesondere footmisc. Aber auch auf Pakete für die Bearbeitung textkritischer Ausgaben (lineno, ednotes) hätte zumindest hingewiesen werden können.

Auch auf die Vielzahl von Paketen, die es mittlerweile für Bürozwecke gibt, wird nicht eingegangen. Der Leser erfährt nicht, dass er mit L<sup>a</sup>T<sub>E</sub>X beispielsweise auch Briefe schreiben oder Aufkleber beschriften kann. Auch die Erstellung von *slides* für Präsentationen wird nicht behandelt. Stattdessen demonstriert das Buch in dem Abschnitt "nette Spielereien" mit shapepar unter anderem, wie man einen Text in Herzform setzen kann (S. 85 ff.). Die Auswahl von Anwendungsbeispielen scheint insoweit eher zufällig als von praktischen Bedürfnissen bestimmt zu sein.

Weiterhin wurden 9 Seiten zur Darstellung von Symbol-Fonts eingefügt (S. 552 ff.), wo ein Verweis auf die "Comprehensive LATEX Symbol List" völlig ausreichend gewesen wäre.

Auf Seite 16 wird zwar auf die kommerzielle Anwendung Scientific Word hingewiesen, die freie Software L<sub>Y</sub>X als Frontend zu L<sup>AT</sup>F<sub>X</sub> bleibt aber unerwähnt, obwohl sie zum regulären Umfang jeder größeren Linux-Distribution gehört.

Alles in allem kommt die "Hilfe zur Selbsthilfe" zu kurz. Zwar wird auf Mailing-Listen und News-Groups verwiesen, was sehr wichtig ist, weil diese Ressourcen den meisten EDV-Laien nicht bekannt sein dürften. Hinweise auf den TEX-Catalogue fehlen aber leider ebenso wie ein Hinweis auf die (englischsprachige) *UK TEX FAQ* von Robin Fairbairns, die ganz sicherlich eine lohnende Lektüre für Anfänger neben der FAQ von Dante ist.

Der Gebrauch des Buches wird schließlich ganz erheblich dadurch erschwert, dass der Index durch teilweise seitenlange Unterkategorien kaum noch überschaubar geraten ist. Bei dem Buchstaben "P" verliert man dann völlig die Orientierung, weil auch in der Kopfzeile nicht angezeigt wird, wo man sich gerade befindet. Dadurch wird die alphabetische Suche nach einem Hauptstichwort unnötig behindert.

Für wen also lohnt sich das "Praxisbuch"? Eindeutig für denjenigen, der einen problembezogenen Zugang zu LATEX sucht. Wer unmittelbar lauffähigen Beispiel-Code sucht, um ein konkretes Problem möglichst rasch und gut zu lösen, wird die vielen Listings und die Code-Beispiele auf der DVD schätzen. Wer hingegen lieber systematisch arbeitet und eine grundlegende Einführung zu LATEX lesen möchte, der wird auch weiterhin auf das "LATEX-Handbuch" von Leslie Lamport und den "LATEX-Companion" von Frank Mittelbach und Michel Goossens (in der neuen zweiten Auflage) zurückgreifen.

*Elke und Michael Niedermair. LATEX. Das Praxisbuch. Franzis' Verlag. Professional Series. 600 Seiten, 157 Schwarz-weiß-Abbildungen. Poing. 2003. Mit einer DVD. ISBN: 3-7723-6300-8. Gebunden, 49,95 Euro. Studienausgabe: Mit einer DVD. ISBN: 3-7723-6109-9. Kartoniert. 20,– Euro.*

# Lesenswert: Typographie-Lexikon

# Rolf Niepraschk

Unter dem Titel "Typographie-Lexikon und Lesebuch für alle" hat der Autor Eberhard Dilba ein sehr informatives und nützliches Buch allgemein zugänglich gemacht<sup>1</sup>. Darin wird auf 140 A4-Seiten alphabetisch geordnet ein sehr umfassender Überblick zu den Begriffen der Typographie und vielen anderen Themen, die eine Beziehung dazu haben, gegeben. Man kann in diesem Lexikon etwas zu geschichtlichen Aspekten, Begriffen aus der Drucktechnik, Schriften und Farbdruck finden. Der Autor plant, demnächst eine gedruckte Ausgabe seines Werkes zu veröffentlichen. Die einleitenden Worte geben einen Vorgeschmack:

 $1$ http://home.t-online.de/home/eberhard.dilba/pdf-Dateien/Lexikon.pdf

*Durch die Schrift hat die Menschheit der Flüchtigkeit des Wortes Dauer gegeben. Schrift ist die sichtbar gemachte Darstellung der Sprache im zweidimensionalen Raum, eine Verräumlichung der Sprache, das Denken wird zur Wechselwirkung zwischen Sprache und Text, es werden Zeichen gesetzt mit Hilfe der ordnenden Kraft der Typographie.*

*Dieses "Typographie-Lexikon" wendet sich an alle, die mit Manuskript, Satz, Korrekturen, Typographie und Gestaltung zu tun haben, an Autoren, Verlage, Werbeagenturen, Setzereien, Druckereien, Buchhändler sowie an Buch, Druck und Schrift interessierte Leser.*

*Es sollte zwar als Nachschlagewerk verstanden werden, aber in gleichem Maße auch als Lesebuch, weil es den engeren Rahmen der reinen Erklärung von typographischen Begriffen überschreitet und kulturelle Zusammenhänge und Veränderungen zumindest in Ansätzen aufzuzeigen versucht. Es will den Blick auf eine Welt lenken, die von tiefgreifender kulturgeschichtlicher und sozialer Bedeutung ist und die der Bedeutung der Entdeckung Amerikas nicht nachsteht, die wie kaum eine andere unser Leben revolutioniert hat.*

*Es gehört zu den erstaunlichen Tatsachen, daß eine der größten geistigen und formalen Schöpfungen der Menschheit, die Schrift, sowie die Begründung des typographischen Kommunikationssystems durch Gutenberg, den meisten Menschen in ihrer Bedeutung und in ihrer Wirkungsbreite nicht bewußt ist.*

*Wir erleben heute den Übergang in ein weiteres Medienkommunikationssystem, das neue Sichtweisen ermöglicht, das zu sozialen und psychischen Veränderungen in der Gesellschaft führt und das es zu gestalten gilt. Diese abermalige Medienrevolution ist der Wechsel des kulturellen Leitmediums, keineswegs aber das Ende der gedruckten Medien.*

*Dieses Lexikon sich in der Stunde der Muße anzuschauen, darin mit vergnüglichem Gewinn zu blättern, und um den Blick zu schärfen für die Typographie und ihr Zeitalter, ist eines der Ziele des Lexikons.*

*Man sieht nur das, was man weiß.*

*Eberhard Dilba Düsseldorf, im November 2004*

# Spielplan

# Termine

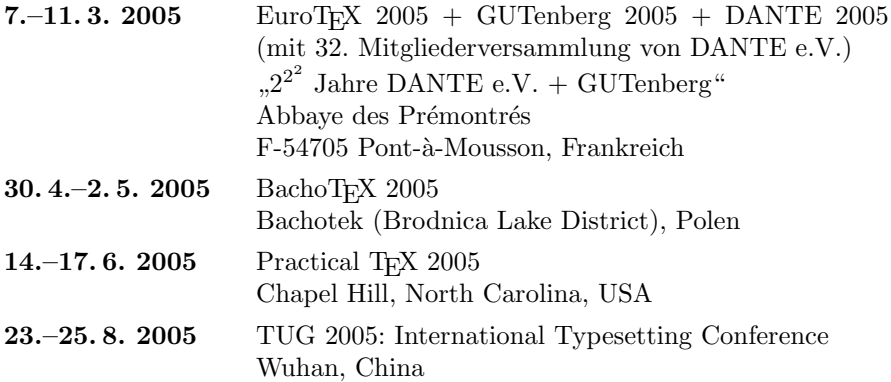

# TUG 2005: International Typesetting Conference Announcement and Call for Papers

TUG 2005 will be held in Wuhan, China from August 23–25, 2005. CTUG (Chinese TEX User Group) has committed to undertake the conference affairs.

Wuhan is close to the birthplace of Taoism and the Three Gorges Reservoir. China is also the birthplace of typography in ancient times, and is simply a very interesting place to go.

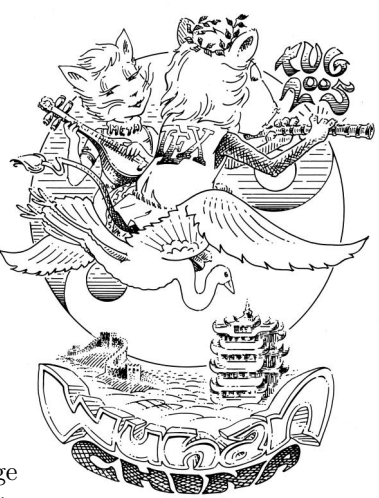

For more information, see the conference web page at http://tug.org/tug2005, or email tug2005@tug.org.

# Call for papers

Please submit a title and abstract for papers or presentations by April 1, 2005, via email to tug2005@tug.org. Any TEX-related topic will be considered.

# Conference fees

The conference fees and deadlines for members of any TEX user group (in US dollars):

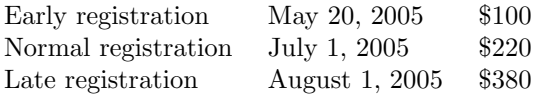

In all cases, non-user group members add \$20.

# Conference bursary

Some financial assistance is available. The application deadline is March 25, 2005. Please see http://tug.org/bursary for details.

*Hope to see you there!*

*Practical T<sub>F</sub>X 2005* 55

# Practical T<sub>F</sub>X 2005. Workshop and Presentations: LATEX, TEX, ConTEXt, and more

June 14–17, 2005 Friday Center for Continuing Education Chapel Hill, North Carolina, USA

http://tug.org/practicaltex2005 conferences@tug.org

Keynote address: *Nelson Beebe, University of Utah*

Who should attend?

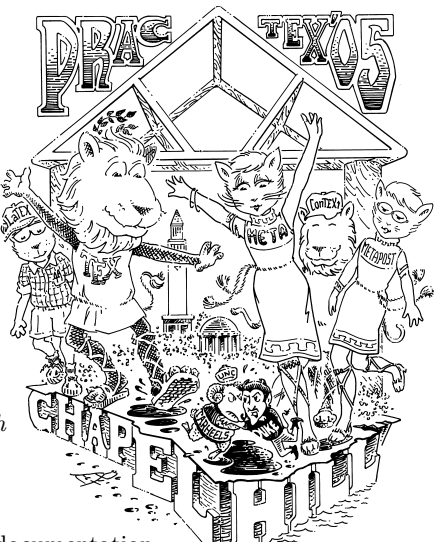

Mathematicians  $*$  University & corporate (LATEX documentation staff ❃ Students ❃ Publishing company production staff ❃ Scientists ❃ Researchers

... and anyone who uses or is considering using the  $\angle$ *ATEX* and *TEX technical documentation system.*

#### Further information

This four-day conference focuses on practical techniques for document production using  $\angle$ FFX, TFX, ConTFXt, MetaPost, and friends. It includes one day of classes and tutorials, followed by three days of presentations and workshops.

Conference attendees will enjoy an opening night reception and an (optional) banquet one evening. Coffee and lunch will be served each day of the meeting. Located in historic Chapel Hill, North Carolina.

#### Pre-conference classes

On the first day, June 14, courses will be offered focusing on specific areas: Intermediate LATEX, Introduction to ConTEXt, and TEX on the Web.

- **Call for papers:** If you'd like to make a presentation, on any TEX-related topic, please email us by **March 1, 2005**.
- **Registration** forms and hotel reservation information are on the web site. Early bird discount for registrations before **March 18, 2005**.

*Hope to see you there! Sponsored by the T<sub>E</sub>X Users Group.* 

*Die TEXnische Komödie 4/2004*

# Stammtische

*In verschiedenen Städten im Einzugsbereich von DANTE e.V. finden regelmäßig Treffen von TEX-Anwendern statt, die für jeden offen sind. Im WWW gibt es aktuelle Informationen unter http://www.dante.de/events/stammtische/.*

#### **Aachen**

Torsten Bronger bronger@physik.rwth-aachen.de *Gaststätte Knossos Templergraben 28 Zweiter Donnerstag im Monat, 19.00 Uhr*

#### **Berlin**

Rolf Niepraschk Tel.: 0 30/3 48 13 16 rolf.niepraschk@ptb.de *Gasthaus Pali-Eck Koppenstr. 41 Zweiter Donnerstag im Monat, 19.00 Uhr*

#### **Bremen**

Martin Schröder Tel.: 04 21/2 23 94 25 martin@oneiros.de *Wechselnder Ort Erster Donnerstag im Monat, 18.30 Uhr*

#### **Darmstadt**

Karlheinz Geyer karlheinz.geyer@LHSystems.com *Restaurant Poseidon Rheinstraße 41 Erster Freitag im Monat, ab 19.30 Uhr*

#### **Dresden**

Carsten Vogel lego@wh10.tu-dresden.de *Studentenwohnheim, Borsbergstraße 34, Dresden, Ortsteil Striesen ca. alle 8 Wochen, Donnerstag, 19.00 Uhr*

#### **Erlangen**

Walter Schmidt, Peter Seitz w.a.schmidt@gmx.net *Gaststätte "Erlanger Gärtla" Marquardsenstraße 1 Dritter Dienstag im Monat, 19.00 Uhr* **Freiburg**

Heiko Oberdiek Tel.: 07 61/4 34 05 oberdiek@uni-freiburg.de *Wechselnder Ort Dritter Donnerstag im Monat, 19.30 Uhr*

#### **Hannover**

Mark Heisterkamp heisterkamp@rrzn.uni-hannover.de *Seminarraum RRZN Schloßwender Straße 5 Zweiter Mittwoch von geraden Monaten, 18.30 Uhr*

#### **Heidelberg** Luzia Dietsche

Tel.: 0 62 21/54 45 27 luzia.dietsche@urz.uni-heidelberg.de *China-Restaurant "Palast" Lessingstraße 36 Letzter Mittwoch im Monat, 20.00 Uhr*

#### **Karlsruhe**

Klaus Braune Tel.: 07 21/6 08 40 31 braune@rz.uni-karlsruhe.de *Universität Karlsruhe, Rechenzentrum Zirkel 2, 3. OG, Raum 316 Erster Donnerstag im Monat, 19.30 Uhr*

#### **Köln**

Bruno Hopp b.hopp@lepkes-frings.de *Institut für Kristallographie Zülpicher Straße 49b Letzter Mittwoch im Monat, 19.30 Uhr*

#### **München**

Michael Niedermair m.g.n@gmx.de *Wirtshaus "Löwe am Markt" Dreifaltigkeitsplatz 4 Erster Dienstag im Monat, 19.00 Uhr*

*Die TEXnische Komödie 4/2004*

#### **Münster**

Johannes Reese reese@linguist.de *Gaststätte "Sabroso" Mauritzstraße 19 nach Vereinbarung*

#### **Stuttgart**

Bernd Raichle bernd.raichle@gmx.de *Bar e Ristorante "Valle" Geschwister-Scholl-Str. 3 Zweiter Dienstag im Monat, 19.30 Uhr*

#### **Wuppertal**

Andreas Schrell Tel.: 0 21 93/53 10 93 as@schrell.de *Restaurant Croatia "Haus Johannisberg" Südstraße 10 an der Schwimmoper Wuppertal-Elberfeld Zweiter Donnerstag im Monat, 19.30 Uhr*

#### **Zürich**

Johannes Reese reese@spw.unizh.ch *nach Vereinbarung*

# Adressen

DANTE, Deutschsprachige Anwendervereinigung TEX e.V. Postfach 10 18 40 69008 Heidelberg

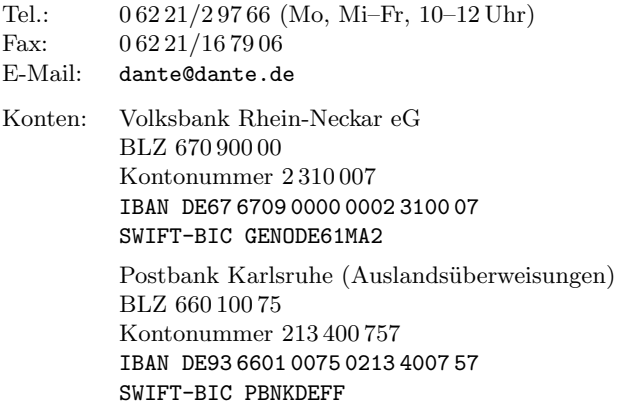

# Präsidium

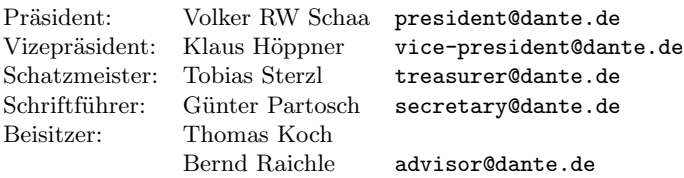

# Server

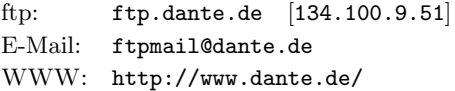

# Autoren/Organisatoren

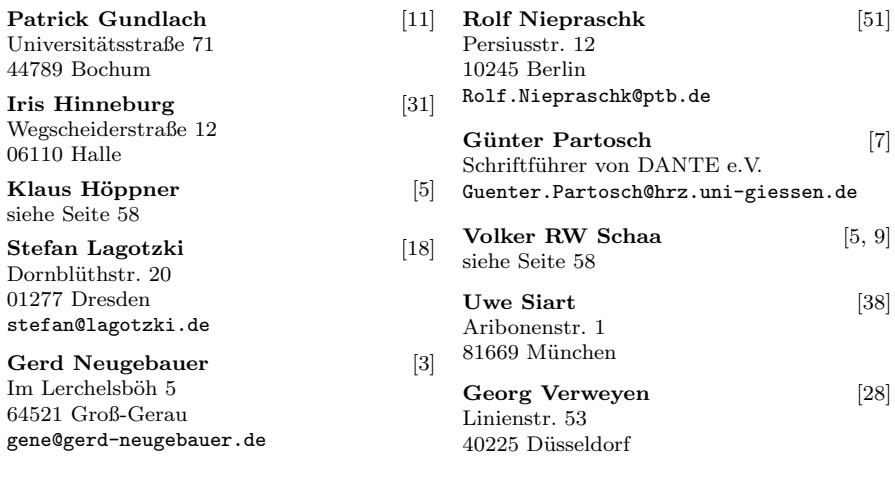

# Die TEXnische Komödie

16. Jahrgang Heft 4/2004 Februar 2005

#### **Impressum**

#### **Editorial**

#### **Hinter der Bühne**

- 5 Grußwort
- 7 Beschlüsse der 31. Mitgliederversammlung von DANTE e.V. am 30. Oktober 2004 in Hannover
- 10 Einladung zur Mitgliederversammlung von DANTE e.V.

#### **Bretter, die die Welt bedeuten**

- 11 contextgarden.net
- 19 Ein Multifunktionsgerät für die Arbeit mit PDF-Dateien
- 28 Normseiten erstellen mit stdpage
- 31 Naturwissenschaftliche Publikationen mit LAT<sub>EX</sub>
- 38 Installation von GNU Emacs und AUCTEX unter MS Windows

#### **Rezensionen**

- 45 "ETEX. Das Praxisbuch" von Elke und Michael Niedermair<br>51 Lesenswert: Typographie-Lexikon
- 51 Lesenswert: Typographie-Lexikon

#### **Spielplan**

- 53 Termine
- 54 TUG 2005: International Typesetting Conference Announcement and Call for Papers
- 55 Practical T<sub>EX</sub> 2005. Workshop and Presentations: LATEX, TEX, ConT<sub>EXt</sub>, and more
- 56 Stammtische

#### **Adressen**

59 Autoren/Organisatoren